# Agilent Technologies 8960 Series 10 E5515B Wireless Communications Test Set Agilent Technologies E1961A AMPS/136 Mobile Test Application

# **Active Cell Programming Guide**

Test Application Revision A.03

Agilent Part No: E1961-90007

Printed in U.S.A.
October 2000

© Copyright Agilent Technologies 2000 All Rights Reserved

# http://www.agilent.com/find/8960support

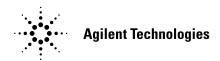

# **Edition/Print Date**

All Editions and Updates of this manual and their creation dates are listed below.

March 2000

June 2000

October 2000

# **Safety Summary**

The following general safety precautions must be observed during all phases of operation of this instrument. Failure to comply with these precautions or with specific warnings elsewhere in this manual violates safety standards of design, manufacture, and intended use of the instrument. Agilent Technologies Inc. assumes no liability for the customer's failure to comply with these requirements.

#### **GENERAL**

This product is a Safety Class 1 instrument (provided with a protective earth terminal). The protective features of this product may be impaired if it is used in a manner not specified in the operation instructions.

All Light Emitting Diodes (LEDs) used in this product are Class 1 LEDs as per IEC 60825-1.

This product has been designed and tested in accordance with *IEC Publication 1010*, "Safety Requirements for Electronic Measuring Apparatus," and has been supplied in a safe condition. This instruction documentation contains information and warnings which must be followed by the user to ensure safe operation and to maintain the product in a safe condition.

#### **ENVIRONMENTAL CONDITIONS**

This instrument is intended for indoor use in an installation category II, pollution degree 2 environment. It is designed to operate at a maximum relative humidity of 95% and at altitudes of up to 2000 meters. Refer to the specifications tables for the ac mains voltage requirements and ambient operating temperature range.

Ventilation Requirements: When installing the product in a cabinet, the convection into and out of the product must not be restricted. The ambient temperature (outside the cabinet) must be less than the maximum operating temperature of the product by 4° C for every 100 watts dissipated in the cabinet. If the total power dissipated in the cabinet is greater than 800 watts, then forced convection must be used.

#### BEFORE APPLYING POWER

Verify that the product is set to match the available line voltage, the correct fuse is installed, and all safety precautions are taken. Note the instrument's external markings described under Safety Symbols.

#### GROUND THE INSTRUMENT

To minimize shock hazard, the instrument chassis and cover must be connected to an electrical protective earth ground. The instrument must be connected to the ac power mains through a grounded power cable, with the ground wire firmly connected to an electrical ground (safety ground) at the power outlet. Any interruption of the protective (grounding) conductor or disconnection of the protective earth terminal will cause a potential shock hazard that could result in personal injury.

#### **FUSES**

Only fuses with the required rated current, voltage, and specified type (normal blow, time delay, etc.) should be used. Do not use repaired fuses or short-circuited fuse holders. To do so could cause a shock or fire hazard.

#### DO NOT OPERATE IN AN EXPLOSIVE ATMOSPHERE

Do not operate the instrument in the presence of flammable gases or fumes.

#### DO NOT REMOVE THE INSTRUMENT COVER

Operating personnel must not remove instrument covers. Component replacement and internal adjustments must be made only by qualified service personnel.

Instruments that appear damaged or defective should be made inoperative and secured against unintended operation until they can be repaired by qualified service personnel.

| WARNING | The WARNING sign denotes a hazard. It calls attention to a procedure, practice, or the like, which, if not correctly performed or adhered to, could result in personal injury. Do not proceed beyond a WARNING sign until the indicated conditions are fully understood and met.                                         |
|---------|----------------------------------------------------------------------------------------------------|
| CAUTION | The CAUTION sign denotes a hazard. It calls attention to an operating procedure, or the like, which, if not correctly performed or adhered to, could result in damage to or destruction of part or all of the product. Do not proceed beyond a CAUTION sign until the indicated conditions are fully understood and met. |

#### **Safety Symbols**

 $\dot{\mathbb{N}}$ 

Caution, refer to accompanying documents

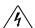

Warning, risk of electric shock

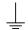

Earth (ground) terminal

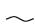

Alternating current

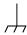

Frame or chassis terminal

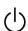

Standby (supply). Units with this symbol are not completely disconnected from ac mains when this switch is off.

To completely disconnect the unit from ac mains, either disconnect the power cord, or have a qualified electrician install an external switch.

# **Product Markings**

CE - the CE mark is a registered trademark of the European Community. A CE mark accompanied by a year indicated the year the design was proven.

CSA - the CSA mark is a registered trademark of the Canadian Standards Association.

# **CERTIFICATION**

Agilent Technologies certifies that this product met its published specifications at the time of shipment from the factory. Agilent Technologies further certifies that its calibration measurements are traceable to the United States National Institute of Standards and Technology, to the extent allowed by the Institute's calibration facility, and to the calibration facilities of other International Standards Organization members

# Agilent Technologies Warranty Statement for Commercial Products

Agilent Technologies 8960 Series 10 E5515B Wireless Communications Test Set, E1961A AMPS/136 Mobile Test Application

# **Duration of Warranty: 1 year**

- 1. Agilent Technologies warrants Agilent Technologies hardware, accessories and supplies against defects in materials and workmanship for the period specified above. If Agilent Technologies receives notice of such defects during the warranty period, Agilent Technologies will, at its option, either repair or replace products which prove to be defective. Replacement products may be either new or like-new.
- 2. Agilent Technologies warrants that Agilent Technologies software will not fail to execute its programming instructions, for the period specified above, due to defects in material and workmanship when properly installed and used. If Agilent Technologies receives notice of such defects during the warranty period, Agilent Technologies will replace software media which does not execute its programming instructions due to such defects.
- 3. Agilent Technologies does not warrant that the operation of Agilent Technologies products will be uninterrupted or error free. If Agilent Technologies is unable, within a reasonable time, to repair or replace any product to a condition as warranted, customer will be entitled to a refund of the purchase price upon prompt return of the product.
- 4. Agilent Technologies products may contain remanufactured parts equivalent to new in performance or may have been subject to incidental use.
- 5. The warranty period begins on the date of delivery or on the date of installation if installed by Agilent Technologies. If customer schedules or delays Agilent Technologies installation more than 30 days after delivery, warranty begins on the 31st day from delivery.
- 6. Warranty does not apply to defects resulting from (a) improper or inadequate maintenance or calibration, (b) software, interfacing, parts or supplies not supplied by Agilent Technologies, (c) unauthorized modification or misuse, (d) operation outside of the published environmental specifications for the product, or (e) improper site preparation or maintenance.
- 7. TO THE EXTENT ALLOWED BY LOCAL LAW, THE ABOVE WARRANTIES ARE EXCLUSIVE AND NO OTHER WARRANTYOR CONDITION, WHETHER WRITTEN OR ORAL IS EXPRESSED OR IMPLIED AND AGILENT TECHNOLOGIES SPECIFICALLY DISCLAIMS ANY IMPLIED WARRANTIES OR CONDITIONS OR MERCHANTABILITY, SATISFACTORY QUALITY, AND FITNESS FOR A PARTICULAR PURPOSE.
- 8. Agilent Technologies will be liable for damage to tangible property per incident up to the greater of \$300,000 or the actual amount paid for the product that is the subject of the claim, and for damages for bodily injury or death, to the extent that all such damages are determined by a court of competent jurisdiction to have been directly caused by a defective Agilent Technologies product.

9. TO THE EXTENT ALLOWED BY LOCAL LAW, THE REMEDIES IN THIS WARRANTY STATEMENT ARE CUSTOMER'S SOLE AND EXCLUSIVE REMEDIES. EXCEPT AS INDICATED ABOVE, IN NO EVENT WILL AGILENT TECHNOLOGIES OR ITS SUPPLIERS BE LIABLE FOR LOSS OF DATA OR FOR DIRECT, SPECIAL, INCIDENTAL, CONSEQUENTIAL (INCLUDING LOST PROFIT OR DATA), OR OTHER DAMAGE, WHETHER BASED IN CONTRACT, TORT, OR OTHERWISE.

FOR CONSUMER TRANSACTIONS IN AUSTRALIA AND NEW ZEALAND: THE WARRANTY TERMS CONTAINED IN THIS STATEMENT, EXCEPT TO THE EXTENT LAWFULLY PERMITTED, DO NOT EXCLUDE RESTRICT OR MODIFY AND ARE IN ADDITION TO THE MANDATORY STATUTORY RIGHTS APPLICABLE TO THE SALE OF THIS PRODUCT TO YOU.

# ASSISTANCE

Product maintenance agreements and other customer assistance agreements are available for Agilent Technologies products. For any assistance, contact your nearest Agilent Technologies Sales and Service Office.

# **Service and Support**

Any adjustment, maintenance, or repair of this product must be performed by qualified personnel. Contact your customer engineer through your local Agilent Technologies Service Center. You can find a list of local service representatives on the Web at:

http://www.agilent-tech.com/services/English/index.html

If you do not have access to the Interned, one of these centers can direct you to your nearest representative:

#### **United States Test and Measurement Call Center**

(Toll free in US)

(800) 452-4844

## Europe

 $(31\ 20)\ 547\ 9900$ 

#### Canada

(905) 206-4725

# **Japan Measurement Assistance Center**

(81) 426 56 7832

(81) 426 56 7840 (FAX)

#### **Latin America**

(305) 267 4288 (FAX)

#### Australia/New Zealand

1 800 629 485 (Australia) 0800 738 378 (New Zealand)

#### Asia-Pacific

(852) 2599 7777

(852) 2506 9285 (FAX)

# **Regional Sales Offices**

**United States of America:** 

Agilent Technologies (tel) 1 800 452 4844

Test and Measurement Call Center

P.O. Box 4026

Englewood, CO 80155-4026

Canada:

Agilent Technologies Canada Inc. (tel) 1 877 894 4414

2660 Matheson Blvd. E. Mississauga, Ontario

L4W 5G1

**Europe:** 

Agilent Technologies (tel) (3120) 547 9999

**European Marketing Organization** 

P.O. Box 999

1180 AZ Amstelveen

The Netherlands

Japan:

Agilent Technologies Japan Ltd. (tel) (81) 456-56-7832 Measurement Assistance Center (fax) (81) 426-56-7840

9-1 Takakura-Cho, Hachioji-Shi,

Tokyo 192-8510, Japan

**Latin America:** 

Agilent Technologies (tel) (305) 267 4245 Latin America Region Headquarters (fax) (305) 267 4286

5200 Blue Lagoon Drive,

Suite #950

Miami, Florida 33126

U.S. A.

Australia/New Zealand:

Agilent Technologies Australia Pty Ltd. Australia New Zealand
347 Burwood Highway (tel) 1 800 629 485 (tel) 0 800 738 378

Forest Hill, Victoria 3131 (fax) (61 3) 9272 0749 (fax) (64 4) 802 6881

**Asia Pacific:** 

Agilent Technologies (tel) (852) 3197 7777 24/F, Cityplaza One, (fax) (852) 2506 9233

111 Kings Road,

Taikoo Shing, Hong Kong

# **DECLARATION OF CONFORMITY**

According to ISO/IEC Guide 22 and CEN/CENELEC EN45014

Manufacturer's Name: Agilent Technologies UK Ltd. Agilent Technologies, Inc.

Manufacturer's Address: Electronic Products & Solutions 24001 E. Mission Avenue

Group - Queensferry Liberty Lake South Queensferry Washington West Lothian, EH30 9TG 99019-9599

Scotland, United Kingdom USA

Declares that the product

**Product Name:** 8960 Series 10 Wireless Communications Test Set

Model Number: E5515B

**Product Options:** This declaration covers all

options of the above product.

EMC:

Conforms with the following product specifications:

Standard: Limit:

CISPR11:1990 / EN55011:1991 Group 1 Class A IEC 801-2:1991 / EN 50082-1:1992 4kV CD, 8kV AD IEC 801-3:1984 / EN 50082-1:1992 3V/m. 27-500 MHz

IEC 801-4:1988 / EN 50082-1:1992 0.5kV signal lines, 1kV power lines

Safety:

The product conforms to the following safety standards:

IEC 61010-1(1990) +A1(1992) +A2(1995) / EN 61010-1:1993 Canada / CSA-C22.2 No. 1010.1-93

The product herewith complies with the requirements of the Low Voltage Directive 73/23/EEC, and the EMC Directive 89/336/EEC, and carries the CE mark accordingly.

South Queensferry, Scotland. 04 May 2000

R.M. Evans / Quality Manager

WintRolad

RM Esan

Spokane, Washington, USA. 04 May 2000

W.V.Roland / Reliability & Regulatory

W.V.Roland / Reliability & Regulatory
Engineering Manager

 $For further information, please contact your local Agilent \ Technologies \ sales \ of fice, \ agent, \ or \ distributor.$ 

# **Manufacturer's Declaration**

This statement is provided to comply with the requirements of the German Sound Emission Directive, from 18 January 1991.

This product has a sound pressure emission (at the operator position) < 70 dB(A).

- Sound Pressure Lp < 70 dB(A).
- At Operator Position.
- Normal Operation.
- According to ISO 7779:1988/EN 27779:1991 (Type Test).

# Herstellerbescheinigung

Diese Information steht im Zusammenhang mit den Anforderungen der Maschinenlärminformationsverordnung vom 18 Januar 1991.

- Schalldruckpegel Lp < 70 dB(A).
- Am Arbeitsplatz.
- Normaler Betrieb.
- Nach ISO 7779:1988/EN 27779:1991 (Typprüfung).

# Contents

| 1. Programming the Agilent Technologies 8960 Series 10 for TIA/EIA-136 Mobile Testing in Active Cell Operating Mode                                                                                                    |
|----------------------------------------------------------------------------------------------------|
| Introduction                                                                                                    |
| Conventions Used in This Programming Guide16Purpose of This Programming Guide16How This Programming Guide Is Organized16How to Use This Programming Guide17About the Programming Examples Presented in This Programming Guide19Programming Language:19Syntax Used in Programming Examples:19Complex Commands20 |
| Step 1: Set the Test Set's Operating Mode to Active Cell                                                                                                    |
| Background                                                                                                    |
| Step 2: Configure the Base Station Emulator                                                                                                    |
| Background23Configuring the Control Channel Parameters24Configuring the Traffic Channel Type25Configuring the Digital Traffic Channel Parameters26Configuring the Analog Voice Channel Parameters27Programming Example28                                                                                       |
| Step 3: Set the Mobile Station's Operating Conditions                                                                                                    |
| Background.29Overview.29Table Footnotes.29                                                                                                    |
| Step 4: Configure the Measurement Execution Parameters                                                                                                    |
| Background31Overview32Configuring Statistical Measurement Results Parameters33Configuring Measurement Triggering Parameters34Configuring Measurement Timeout Parameters35                                                                                                    |
| Step 5: Establish an Active Link with Mobile Station                                                                                                    |
| Background                                                                                                    |

# Contents

| CALL:STATus[:STATe]? Query                                                                                                    |
|----------------------------------------------------------------------------------------------------|
| Process for Making a Base Station Originated Call                                                                                                    |
| Step 6: Make Measurements                                                                                                    |
| Background49Making Sequential Measurements49Things That Can Go Wrong52Measurement Integrity Always Returns a Value of 652                                              |
| Step 6a: Start Set Of Concurrent Measurements                                                                                                    |
| Starting Measurements                                                                                                    |
| Step 6b: Determine if a Measurement Is Done                                                                                                    |
| Background                                                                                                    |
| Step 6c: Obtain a Set of Measurement Results                                                                                                    |
| Background                                                                                                    |
| Step 6d: Validate Measurement Results                                                                                                    |
| Background                                                                                                    |
| Step 7: Perform a Handoff                                                                                                    |
| Background Overview 62 Performing a Group 1 Handoff Performing a Group 2 Handoff Performing a Group 3 Handoff Performing a PCS DTC to AVC Handoff 63 64 65 66 66 66 67 |
| Step 8: Release the Mobile Station from the Base Station Emulator                                                                                                    |
| Background                                                                                                    |
| Terminating an Active Call from the Mobile Station                                                                                                    |

# Contents

| Comprehensive Program Example |    |
|-------------------------------|----|
| Example Program 1             | 74 |
| Example Program 2             | 80 |

| Contents |  |  |  |
|----------|--|--|--|
|          |  |  |  |
|          |  |  |  |
|          |  |  |  |
|          |  |  |  |
|          |  |  |  |
|          |  |  |  |
|          |  |  |  |
|          |  |  |  |
|          |  |  |  |
|          |  |  |  |
|          |  |  |  |
|          |  |  |  |
|          |  |  |  |
|          |  |  |  |
|          |  |  |  |
|          |  |  |  |
|          |  |  |  |
|          |  |  |  |
|          |  |  |  |
|          |  |  |  |
|          |  |  |  |
|          |  |  |  |
|          |  |  |  |
|          |  |  |  |
|          |  |  |  |
|          |  |  |  |
|          |  |  |  |
|          |  |  |  |
|          |  |  |  |
|          |  |  |  |
|          |  |  |  |
|          |  |  |  |
|          |  |  |  |
|          |  |  |  |
|          |  |  |  |
|          |  |  |  |
|          |  |  |  |
|          |  |  |  |
|          |  |  |  |
|          |  |  |  |
|          |  |  |  |
|          |  |  |  |
|          |  |  |  |
|          |  |  |  |
|          |  |  |  |
|          |  |  |  |
|          |  |  |  |

# 1 Programming the Agilent Technologies 8960 Series 10 for TIA/EIA-136 Mobile Testing in Active Cell Operating Mode

# Introduction

# **Conventions Used in This Programming Guide**

Throughout this Programming Guide the term "test set" refers to an Agilent Technologies 8960 Series 10 wireless communications test set with the E1961A AMPS/136 mobile test application installed.

# Purpose of This Programming Guide

The test capabilities of the test set are accessible through easy-to-use GPIB programming commands. The purpose of this Programming Guide is to teach you how to write a basic control program, using the test set's GPIB command set. This program will perform fundamental manufacturing tests on a 136 mobile station with the test set operating in active cell mode.

# **How This Programming Guide Is Organized**

The Programming Guide is organized around a typical set of tasks a control program would normally perform when testing a 136 mobile station in a manufacturing environment. The set of tasks is shown in "Figure 1. Typical Flow of Tasks Performed by Control Program" on page 18.

Typically in a manufacturing environment, steps 1, 2, 3, and 4 are done once each time a production run is started, steps 5 and 8 are done once for each mobile station tested during the production run, and steps 6 and 7 are done iteratively for each mobile station tested during the production run. The number of iterations for steps 6 and 7 is dependent upon how many mobile station operating conditions are being tested (that is, number of channels, number of power levels, and so forth).

# How to Use This Programming Guide

This Programming Guide is divided into 9 sections. Sections 1 through 8 (step 1 through 8) should be read in sequence. Each section discusses one of the tasks to be performed by the control program, showing how to accomplish that task using the test set's GPIB command set. As you progress through each section your understanding of how the test set's GPIB interface operates will increase as you see the control program evolve.

The last section of the Programming Guide presents a "Comprehensive Program Example" on page 73 which uses all of the topics discussed in sections 1 through 8 together in one program to give the programmer a sense of how to tie everything together.

Figure 1. Typical Flow of Tasks Performed by Control Program

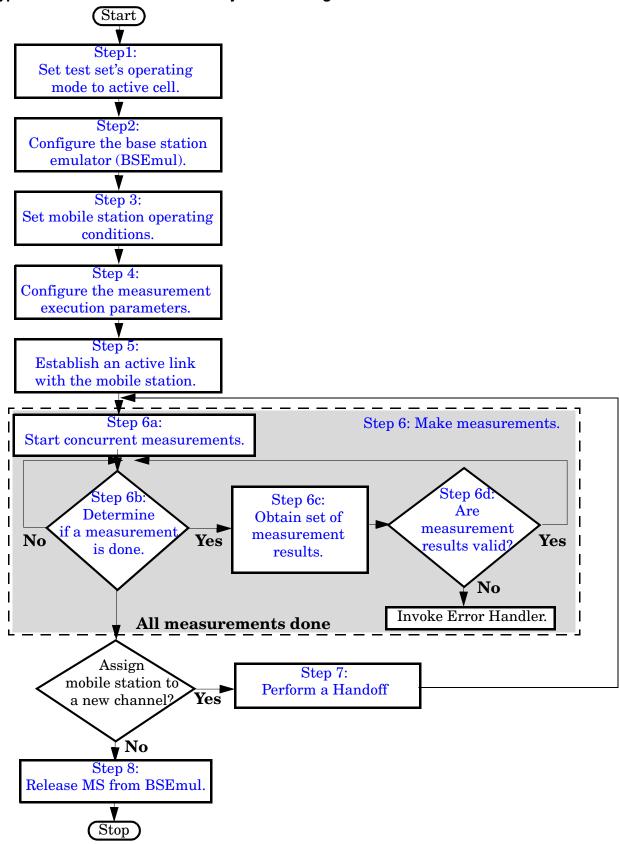

# About the Programming Examples Presented in This Programming Guide

## **Programming Language:**

Programming examples presented in this Programming Guide are written in the HP BASIC programming language, also known as RMB or Rocky Mountain BASIC.

## **Syntax Used in Programming Examples:**

1. Programming examples use the shortened form of the command syntax to minimize GPIB bus transactions. The shortened form of a command is defined by use of capital letters in the command syntax.

# **Example 1. Command Syntax:**

RFANalyzer:CONTrol:MEASurement:FREQuency:AUTO?

#### **Example 2. Shortened Form:**

RFAN: CONT: MEAS: FREO: AUTO?

2. Programming examples do not include default nodes. Default nodes in the command syntax are defined by enclosing the node inside the [] brackets.

# **Example 3. Command Syntax:**

CALL[:CELL]:POWer[:SAMPlitude] -80dBm

# **Example 4. Command Syntax without Default Nodes:**

CALL: POW -80dBm

3. Programming examples make extensive use of compound commands using the ; and the ;: separators. Refer to the test set's reference information for information on the definition and use of these command separators.

## **Complex Commands**

Complex commands are used to configure the state and assign values to parameters simultaneously. Complex commands can be used to save programming steps.

#### **Example 5. Configuring a Parameter State**

```
OUTPUT Test set; "SET:DTXP:TIM:STAT ON"
```

turns the state of the parameter on.

## Example 6. Configuring a Parameter Value

```
OUTPUT Test set; "SET:DTXP:TIM:TIME 10 S"
```

assigns a value to the parameter.

# Example 7. Single Complex Command to Configure a Parameter

```
OUTPUT Test set; "SET:DTXP:TIM:STIM 10 S"
```

would set the parameter state to ON and set the value of the parameter to 10 seconds. Note that in this example the optional command mnemonic :STIMe has been included to clarify that this complex command was used to set both the state and the value.

## **Example 8. Shortened Complex Command**

```
OUTPUT Test set; "SET:DTXP:TIM 10 S"
```

would also set the state to ON and set the value to 10 seconds. Note that in this example, the optional command mnemonic :STIMe has been left off to shorten the complex command. This is the format that will be used throughout this programming guide.

# **Step 1: Set the Test Set's Operating Mode to Active Cell**

# **Background**

The test set contains a TIA/EIA-136 base station emulator. The base station emulator's primary purpose is to provide the call processing necessary for parametric measurements on the RF and audio signals of a 136 mobile station.

An important characteristic of the test set's base station emulator is its operating mode. The operating mode sets the way in which the base station emulator interacts with the mobile station. The base station emulator has four operating modes; CW mode, DTC test mode, AVC test mode, and active cell mode.

Active cell mode is used when emulating a normal TIA/EIA-136 cell.

This Programming Guide focuses on programming the test set's base station emulator in active cell operating mode.

#### **Overview of Active Cell Operating Mode**

Active cell is the default operating mode of the test set's base station emulator and is used when emulating a normal TIA/EIA-136 cell (that is, active signaling between the mobile station and the base station emulator).

**Active Cell Features** The basic features provided by the base station emulator when the operating mode is set to active cell are:

- Generation of a DCCH (Digital Control Channel).
- Generation of an ACC (Analog Control Channel).
- Generation of a DTC (Digital Traffic Channel).
- Generation of an AVC (Analog Voice Channel).
- Call setup, both mobile station and base station emulator originated.
- Changing DTC and AVC parameters during a call using over-the-air signaling.
- Base station emulator initiated and mobile station initiated call release.
- A user specified bit error ratio can be inserted into the data sent to the mobile station while on a digital traffic channel.
- All measurements supported in the test application are available.
- The base station emulator automatically controls the test set's receiver.

# Setting the Test Set's Operating Mode to Active Cell

The test set's operating mode is set using the CALL:OPERating:MODE command.

# **Example 1. Command Syntax**

CALL:OPERating:MODE <CALL|DTCTest|AVCTest|CW>

## **Example 2. Programming Example**

```
!******************
! Step 1: Set Test Set Operating Mode To Active Cell
!*************************
!
OUTPUT 714;"CALL:OPER:MODE CALL"
```

# **Step 2: Configure the Base Station Emulator**

# **Background**

In active cell operating mode the base station emulator, using the test set's modulated source, generates a forward channel (base station emulator to mobile station direction) digital control channel (DCCH) or analog control channel (ACC) which represents a cell. The mobile station can camp to the control channel signal, just as it would camp to a cell on a real network. The base station emulator can then page the mobile station on the control channel and listen to the response of the mobile station on the reverse channel (mobile station to base station emulator direction), using the test set's demodulating receiver. Calls can then be set up with the establishment of a digital traffic channel (DTC) or an analog voice channel (AVC) in both the forward and reverse directions. Measurements can be made, using the base station emulator's measuring receiver, under essentially identical conditions to those which the mobile station would experience on a real network.

The base station emulator can emulate a cell in any one of the following TIA/EIA-136 frequency bands and modes:

- Cellular Analog (800 MHz)
- Cellular Digital (800 MHz)
- PCS Digital (1900 MHz)

The task of configuring the base station emulator consists of configuring the control and traffic channels. There are numerous parameters that can be configured for both the control and traffic channels. It may not be necessary to configure all the parameters all the time. The test set's default settings should allow a properly functioning mobile station to successfully camp on the cell under most circumstances.

In a manufacturing environment it may be desirable to explicitly configure all parameters to ensure that the settings have not been corrupted by someone setting a parameter's value through the test set's front panel. This will also allow the mobile to camp to the base station emulator more quickly.

# **Configuring the Control Channel Parameters**

The control channel parameters are configured using the CALL processing subsystem commands shown in the following table.

**Table 1. Control Channel Settable Parameters** 

| Parameter                               | Command Syntax                                                                    | Footnote |
|-----------------------------------------|-----------------------------------------------------------------------------------|----------|
| Cell Power                              | CALL[:CELL[1]]:POWer:AMPlitude <numeric value="">[<suffix>]</suffix></numeric>    |          |
| Cell Power State                        | CALL[:CELL[1]]:POWer:STATe <on 0="" 1="" off=""  =""></on>                        |          |
| Cell Power and State                    | CALL[:CELL[1]]:POWer[:SAMPlitude] <numeric value="">[<suffix>]</suffix></numeric> | 1        |
| System Identification                   | CALL[:CELL]:SID <numeric value=""></numeric>                                      |          |
| Mobile Country Code                     | CALL[:CELL]:MCCode <numeric value=""></numeric>                                   |          |
| System Operator Code                    | CALL[:CELL]:SOCode <numeric value=""></numeric>                                   |          |
| Control Channel Type                    | CALL:CCHannel:TYPE < DCCH   ACC>                                                  |          |
| Analog Control Channel                  | CALL:ACC[:CHANnel][:SELected] <numeric value=""></numeric>                        | 2        |
| Number                                  | OR                                                                                |          |
|                                         | CALL:ACC[:CHANnel]:CELLular < numeric value>                                      |          |
| DCCH Band                               | CALL:DCCH:BAND <cellular pcs=""  =""></cellular>                                  | 3        |
| DCCH Digital Verification<br>Color Code | CALL:DCCH:DVCCode <numeric value=""></numeric>                                    |          |
| DCCH Burst Size                         | CALL:DCCH:BURSt[:SIZE] <normal shortened=""  =""></normal>                        |          |
| Digital Control Channel                 | CALL:DCCH[:CHANnel][:SELected] <numeric value=""></numeric>                       | 4        |
| Number                                  | OR                                                                                |          |
|                                         | CALL:DCCH[:CHANnel]: <cellular pcs=""  =""> &lt; numeric value&gt;</cellular>     |          |

## **Table Footnotes**

- 1 Complex command to set the cell power amplitude value and to turn the cell power state to ON in one command.
- **2** The selected band for analog is fixed to cellular.
- **3** The DCCH band setting becomes the selected band (see Note 4).
- 4 Sets the DCCH channel for the DCCH band selected with the DCCH Band command (see Note 3).

## **Example 3. Programming Example:**

```
OUTPUT Test_set;"CALL:POW -50 DBM"
OUTPUT Test_set;"CALL:DCCH:BAND CELL"
OUTPUT Test set;"CALL:DCCH 320"
```

# Configuring the Traffic Channel Type

You can specify the current traffic channel type to be either a digital traffic channel or an analog traffic channel using the following command:

CALL:TCHannel:TYPE <DTC | AVC>

## **Configuring the Digital Traffic Channel Parameters**

The digital traffic channel parameters are configured using the CALL processing subsystem commands shown in the following table.

Table 2. Digital Traffic Channel Settable Parameters

| Parameter                                                      | Command Syntax                                                                     | Footnotes |
|----------------------------------------------------------------|------------------------------------------------------------------------------------|-----------|
| Digital Traffic Channel<br>Band                                | CALL:SETup:DTC:BAND <cellular pcs=""  =""></cellular>                              | 1         |
| Digital Traffic Channel<br>Number                              | CALL:SETup:DTC[:CHANnel][:SELected] <numeric value=""> OR</numeric>                | 2         |
|                                                                | CALL:SETup:DTC[:CHANnel]: <cellular pcs=""  =""> &lt; numeric value&gt;</cellular> |           |
| Digital Traffic Channel<br>Burst Size                          | CALL:DTC:BURSt[:SIZE] <normal shortened></normal shortened>                        | 3         |
| Digital Traffic Channel<br>Vocoder Type                        | CALL:SETup:DTC:VOCoder[:TYPE] <vselp acelp=""  =""></vselp>                        |           |
| Digital Traffic Channel<br>Timeslot                            | CALL:SETup:DTC:TSLot <numeric value=""></numeric>                                  |           |
| Digital Verification<br>Color Code                             | CALL:SETup:DTC:DVCCode <numeric value=""></numeric>                                |           |
| Digital Traffic Channel<br>Induced Bit Error Rate              | CALL:DTC:IBERror:RATio < numeric value>                                            | 4         |
| Digital Traffic Channel<br>Induced Bit Error Rate<br>State     | CALL:DTC:IBERror:STATe <on 0="" 1="" off=""  =""></on>                             | 4         |
| Digital Traffic Channel<br>Induced Bit Error Rate<br>and State | CALL:DTC:IBERror[:SRATio] <numeric value=""></numeric>                             | 4,5       |

#### **Table Footnotes**

- 1 The DTC band setting becomes the selected band (see Note 2).
- 2 Sets the DTC channel for the DTC band selected with the DTC Band command (see Note 1).
- 3 This parameter is not available during an ACC to DTC origination. Refer to the user documentation for more details.
- 4 This parameter is available in Active Cell operating mode when generating a DTC, or in DTC Test operating mode.
- 5 Complex command to set the DTC induced bit error rate and to turn the DTC induced bit error rate to ON in one command

The analog voice channel parameters are configured using the CALL processing subsystem commands shown in the following table.

Table 3. Analog Voice Channel Settable Parameters

**Configuring the Analog Voice Channel Parameters** 

| Parameter                                 | Command Syntax                                                                | Footnotes |
|-------------------------------------------|-------------------------------------------------------------------------------|-----------|
| Analog Voice Channel                      | CALL:SETup:AVC[:CHANnel][:SELected] <numeric value=""></numeric>              | 1         |
| Number                                    | OR                                                                            |           |
|                                           | CALL:SETup:AVC[:CHANnel]:CELLular < numeric value>                            |           |
| SAT Frequency                             | CALL:SETup:AVC:SATone[:CCODE] <sat1 sat2 sat3></sat1 sat2 sat3>               | 2         |
| Internal FM Source<br>State and Deviation | CALL:FM:INTernal[:SDEViation] <numeric value="">[<suffix>]</suffix></numeric> | 2,3       |
| Internal FM Source<br>State               | CALL:FM:INTernal:STATe <on 0="" 1="" off=""  =""></on>                        |           |
| Internal FM Source<br>Deviation           | CALL:FM:INTernal:DEViation < numeric value > [< suffix>]                      | 2         |
| Internal FM Source<br>Frequency           | CALL:FM:INTernal:FREQuency < numeric value > [< suffix>]                      |           |
| External FM Input<br>State                | CALL:FM:EXTernal:STATe <on 0="" 1="" off=""  =""></on>                        | 2,4       |

#### **Table Footnotes**

- 1 The selected (:SELected) band is Cellular, the only available band for an AVC.
- 2 Make sure that the sum of the 3 FM sources (Internal FM, External FM, and SAT) does not exceed 20kHz deviation.
- 3 Complex command to set the internal FM source deviation and to turn the internal FM source state to ON in one command.
- 4 The FM deviation is fixed at 20kHz/volt with a 1 volt maximum input voltage.

#### **Programming Example**

The following programming example illustrates how you might setup the traffic channel parameters at the beginning of your program. First, in line 40, you would specify on which traffic channel type the call is first brought up on. In this case, it will be a digital traffic channel. This command is used again later when you want to handoff to an analog voice channel (See "Performing a Group 2 Handoff" on page 63.) Then, in lines 60 thru 90, you specify the parameters for the digital traffic channel. These include setting the band to cellular, the channel to 42, the timeslots used to 2 and 5, the vocoder to ACELP, and the induced bit error rate to 2 percent.

Finally, in lines 120 thru 140, you setup the parameters for an analog voice channel to be used later in the program.

```
! Configure the traffic channel parameters
10
2.0
30
      ! Specify the channel type
      OUTPUT Test set; "CALL: TCH: TYPE DTC"
40
50
      ! Configure the DTC
      OUTPUT Test set; "CALL:SET:DTC:BAND CELL"
60
      OUTPUT Test set; "CALL: SET: DTC 42"
70
      OUTPUT Test set; "CALL:SET:DTC:TSL 2; VOC ACEL"
80
      OUTPUT Test set; "CALL:DTC:IBER 2"
90
         Specify the AVC parameters to be used
100
      ! when the channel type becomes AVC.
110
      OUTPUT Test set; "CALL: SET: AVC: SAT SAT1"
120
      OUTPUT Test set; "CALL:SET:AVC:CHAN 354"
130
      OUTPUT Test set; "CALL: FM: INT: STAT OFF; DEV 8KHZ; FREQ 1004HZ"
140
```

# Step 3: Set the Mobile Station's Operating Conditions

# **Background**

The mobile station's transmit level is specified by the test set in a command sent to the mobile station. In this way, the test set emulates the functionality of a 136 base station, which sends transmit level change commands to a mobile. The test set also uses the MS TX Level parameter to determine the power it should expect from the mobile station when making measurements on the mobile station's transmitter.

The test set has two options for setting the mobile station transmit level. When a call is originated or a handoff is made to another band or channel type, the test set will send the mobile a default MS TX Level of 2. This level can be specified before any signalling occurs between the test set and the mobile station by using the CALL:SET:MS commands.

The MS TX Level can also be sent to the mobile independent of the call/handoff setup parameters. The test set immediately sends a message to the mobile station to change its power level when it receives the immediate MS TX Level command. These commands are valid only when a link is established with the mobile station.

#### Overview

The mobile station's operating conditions are set up before a call origination or handoff using the CALL processing subsystem commands shown in the following table.

**Table 4. Settable Mobile Station Operating Conditions** 

| Parameter                 | Command Syntax                                                                                                    | <b>Table Footnotes</b> |
|---------------------------|----------------------------------------------------------------------------------------------------|------------------------|
| Analog Transmit<br>Level  | CALL:SETup:MS:ANALog:TXLevel[:SELected] <numeric value=""> OR</numeric>                                                                                               | 1                      |
|                           | CALL:SETup:MS:ANALog:TXLevel:CELLular <numeric value=""></numeric>                                                                                                    |                        |
| Digital Transmit<br>Level | CALL:SETup:MS:DIGital:TXLevel[:SELected] <numeric value=""> OR CALL:SETup:MS:DIGital:TXLevel:<cellular pcs=""  =""> <numeric value=""></numeric></cellular></numeric> | 2                      |

#### **Table Footnotes**

- **1** The selected band is fixed to cellular for analog.
- **2** The DTC band setting becomes the selected band.

# **Example 4. Programming Example:**

```
!*************************
! Step 3: Set the Mobile Station's Operating Conditions
!***********************
!
OUTPUT Test_set;"CALL:SET:MS:DIG:TXL:CELL 3"
```

The MS TX Level of the mobile can be changed immediately when an active link is established between the mobile station and the test set using the following commands.

## **Table 5. Settable Mobile Station Operating Conditions**

| Parameter              | Command Syntax                      |
|------------------------|-------------------------------------|
| Analog Transmit Level  | CALL:MS:ANALog:TXLevel[:IMMediate]  |
| Digital Transmit Level | CALL:MS:DIGital:TXLevel[:IMMediate] |

# **Example 5. Programming Example:**

OUTPUT Test set; "CALL: MS: DIG: TXL 3"

# **Step 4: Configure the Measurement Execution Parameters**

# **Background**

Measurement execution parameters control the conditions under which a measurement operates. The general set of measurement execution parameters and their generic categories are as follows:

Statistical Measurement Results (used by most measurements)

Multi-Measurement Count State Multi-Measurement Count Number

Measurement Timeouts (used by all measurements)

Measurement Timeout Measurement Timeout State

Measurement Triggering (used by most measurements)

Trigger Arm (used by all measurements) Trigger Source (not applicable to analog measurements)

Trigger Delay (not applicable to analog measurements)

#### NOTE

Not all measurements use all the execution parameters shown above. Additionally, some measurements have parameters that are specific to the measurement. Each measurement has its own set of parameters that are unique to it and have no effect on the execution of other measurements. Refer to the GPIB syntax listing for a detailed list of execution parameters for individual measurements.

## Overview

The SETup subsystem is used to configure measurement parameters. Each individual measurement parameter can be set and queried using the associated SETup subsystem command. The general hierarchy of the SETup subsystem command structure is as follows:

SETup:<meas-mnemonic>:<measurement parameter><parameter setting/value>

The following table shows the measurements available in the Agilent Technologies E1961A 136/AMPS mobile test application and their associated <meas-mnemonic> used in the SETup command syntax.

Table 1. Measurement Mnemonics Used In The SETup Subsystem

| Measurement            | <meas-mnemonic></meas-mnemonic> |
|------------------------|---------------------------------|
| Adjacent Channel Power | ACPower                         |
| Analog Transmit Power  | ATXPower                        |
| Audio Analyzer         | AFANalyzer                      |
| Digital Transmit Power | DTXPower                        |
| Dynamic Transmit Power | DPOWer                          |
| Frequency Modulation   | FM                              |
| Frequency Stability    | FSTability                      |
| IQ Tuning              | IQTuning                        |
| Modulation Accuracy    | MACCuracy                       |

# **Configuring Statistical Measurement Results Parameters**

#### Table 2. Statistical Measurement Results Parameters

| Parameter                          | Command Syntax                                                                      |
|------------------------------------|-------------------------------------------------------------------------------------|
| Measurement Count Number and State | SETup: <meas-mnemonic>:COUNt[:SNUMber] <numeric value=""></numeric></meas-mnemonic> |
| Measurement Count State            | SETup: <meas-mnemonic>:COUNt:STATe <on 1 off 0></on 1 off 0></meas-mnemonic>        |
| Measurement Count Number           | SETup: <meas-mnemonic>:COUNt:NUMBer <numeric value=""></numeric></meas-mnemonic>    |

# Configuring Multi-Measurement Count State and Count Number Simultaneously The

multi-measurement count state can be set to ON and the multi-measurement count number can be set to some value using a single complex command.

# **Example 6. Programming Example:**

OUTPUT Test set; "SET: DTXP: COUN 10"

would set the multi-measurement count state to ON and set the number of averages to 10 for the digital transmit power measurement.

**Multi-Measurement Count State Parameter** The Multi-Measurement Count State parameter is used to turn measurement averaging on and off.

**Multi-Measurement Count Number Parameter** The Multi-Measurement Count Number parameter sets the number of measurement samples taken during each measurement cycle when the COUNt:STATe parameter is set to ON.

# **Configuring Measurement Triggering Parameters**

## Table 3. Measurement Triggering Parameters

| Parameter      | Command Syntax                                                                                                    |
|----------------|----------------------------------------------------------------------------------------------------|
| Trigger Arm    | SETup: <meas-mnemonic>:CONTinuous <on 1 off 0></on 1 off 0></meas-mnemonic>                                         |
| Trigger Source | SETup: <meas-mnemonic>:TRIGger:SOURce <auto immediate protocol rise></auto immediate protocol rise></meas-mnemonic> |
| Trigger Delay  | SETup: <meas-mnemonic>:TRIGger:DELay <numeric value="">[<suffix>]</suffix></numeric></meas-mnemonic>                |

**Trigger Arm Parameter** The Trigger Arm parameter determines whether a measurement will make one measurement then stop (single), or automatically re-arm upon completion of one measurement and repeat the process (continuous).

**NOTE** 

The recommended trigger arm setting for all measurements when programming the test set is single (CONTinuous OFF).

## **Example 7. Programming Example:**

OUTPUT Test set; "SET: DTXP: CONT OFF"

would set the trigger arming to single for the digital transmit power measurement.

**Trigger Source Parameter** The Trigger Source parameter selects the source of the measurement trigger signal.

NOTE

The recommended trigger source setting for all measurements when programming the test set is AUTO.

## **Example 8. Programming Example:**

OUTPUT Test set; "SET:DTXP:TRIG:SOUR AUTO"

would set the trigger source to AUTO for the digital transmit power measurement.

NOTE

Trigger Source is always IMMediate for analog measurements and cannot be changed by the user.

## **Trigger Delay Parameter**

The Trigger Delay parameter controls the delay between the trigger event (the point in time at which the trigger signal is received) and the start of sampling. Negative values indicate that the sampling should occur prior to the trigger event.

## **Example 9. Programming Example:**

OUTPUT Test set; "SET:DTXP:TRIG:DEL 10 US"

would set the trigger delay to 10 µs for the digital transmit power measurement.

NOTE Trigger Delay is not applicable to analog measurements.

# **Configuring Measurement Timeout Parameters**

#### **Table 4. Measurement Timeout Parameters**

| Parameters                         | Command Syntax                                                                                         |
|------------------------------------|----------------------------------------------------------------------------------------------------|
| Measurement Timeout Time and State | SETup: <meas-mnemonic>:TIMeout[:STIMe] <numeric value="">[<suffix>]</suffix></numeric></meas-mnemonic> |
| Measurement Timeout State          | SETup: <meas-mnemonic>:TIMeout:STATe <on 0="" 1="" off=""  =""></on></meas-mnemonic>                   |
| Measurement Timeout Time           | SETup: <meas-mnemonic>:TIMeout:TIME <numeric value="">[<suffix>]</suffix></numeric></meas-mnemonic>    |

Configuring Measurement Timeout State and Timeout Time Simultaneously The measurement timeout state can be set to ON and the measurement timeout time can be set to some value using a single complex command.

## **Example 10. Programming Example:**

OUTPUT Test set; "SET:DTXP:TIM 10"

would set the measurement timeout state to ON and set the measurement timeout time to 10 seconds for the digital transmit power measurement.

**Measurement Timeout State Parameter** The Measurement Timeout State parameter is used to enable or disable measurement timeout functionality.

# **Example 11. Programming Example:**

OUTPUT Test\_set; "SET:MACC:TIM:STAT ON"

would enable measurement timeouts for the modulation accuracy measurement.

## **Measurement Timeout Time Parameter**

The Measurement Timeout Time parameter sets the maximum time that a measurement will execute before failing with a timeout error (when the TIMEout:STATe parameter is set to ON).

# **Example 12. Programming Example:**

```
OUTPUT Test set; "SET:DTXP:TIM:TIME 10 S"
```

would set the measurement timeout time to 10 seconds for the digital transmit power measurement.

### **Example 13. Programming Example**

```
! Step 4: Configure Measurement Execution Parameters
! *********************************
  Configure Modulation Accuracy Measurement:
OUTPUT Test set; "SET: MACC: COUN 5"
                                       ! Example of using a complex
                                       ! command to set multi-meas
                                       ! state and count at same time.
OUTPUT Test set; "SET: MACC: TRIG: SOUR AUTO"! Set trig source to Auto.
OUTPUT Test set; "SET: MACC: CONT OFF"
                                    ! Set trig mode to single.
OUTPUT Test set; "SET: MACC: TIM 15"
                                     ! Set timeout time to 15 sec.
! Turn the EVM10 State ON
OUTPUT Test set; "SET: MACC: EVM10: STAT ON"
!
  Configure Digital TX Power Measurement:
!
OUTPUT Test set; "SET:DTXP:COUN 5"
OUTPUT Test set; "SET: DTXP: TRIG: SOUR AUTO"
OUTPUT Test set; "SET:DTXP:CONT OFF"
OUTPUT Test set; "SET:DTXP:TIM 5"
!
!
  Configure Frequency Stability Measurement:
OUTPUT Test set; "SET: FST: COUN 3"
OUTPUT Test set; "SET:FST:CONT OFF"
OUTPUT Test set; "SET: FST: TIM 10"
  Configure Analog TX Power Measurement:
!
!
OUTPUT Test set; "SET: ATXP: COUN 5"
OUTPUT Test set; "SET:ATXP:TRIG:SOUR AUTO"
OUTPUT Test set; "SET: ATXP: CONT OFF"
OUTPUT Test set; "SET: ATXP: TIM 15"
!
```

# Step 5: Establish an Active Link with Mobile Station

# **Background**

## Why is Call Connect/Release Synchronization Important?

When the control program requires that an active link be established/terminated between the mobile station and the test set, it must also be able to obtain knowledge about the status of that link. The control program issues the commands necessary to initiate the call connect/release process, either to the test set (for a base station originated/terminated call) or to the mobile station (for an mobile station originated/terminated call). The control program must then be able to determine when the call has successfully connected/released so that the control program can proceed. The control program must also be able to determine if the call has not been successfully connected/released so that the control program can take appropriate action.

#### **Call States**

At any instant in time a call can be in one of the following states:

- Idle
- Set Up Request\*
- Alerting<sup>\*</sup>
- Releasing
- Handoff\*
- Registering
- Paging\*
- Connected

The states marked by a \* are referred to as transitory states because the amount of time which the call can spend in any of these states is limited by TIA/EIA-136 protocol. Therefore, the call is not allowed to stay in a transitory state forever.

NOTE

If repeat paging or repeat registration are on, it is possible for the call process to stay in one of the transitory states beyond the time specified by the TIA/EIA-136 timers.

## CALL:STATus[:STATe]? Query

The CALL:STATus[:STATe]? query immediately returns the state of the call at the time the query is received.

Table 6. Responses returned from the CALL:STAT:STAT? query

| Response | Meaning                                             |
|----------|-----------------------------------------------------|
| IDLE     | The call is in the Idle state                       |
| SREQ     | The call is in the Set Up Request transitory state. |
| ALER     | The call is in the Alerting transitory state.       |
| REL      | The call is in the Releasing transitory state.      |
| HAND     | The call is in the Handoff transitory state.        |
| REG      | The call is in the Registering transitory state.    |
| PAG      | The call is in the Paging transitory state.         |
| CONN     | The call is in the Connected state.                 |

## Using the CALL:STATus[:STATe]? query for Call Connect/Release Synchronization

The most common technique used by control programs to determine if a call connect/release process has completed (either successfully or unsuccessfully), is to repeatedly query the call state using the CALL:STATus[:STATe]? query command inside a program loop. The return value from each query is checked to determine if the connect/release process is proceeding or has reached the desired state.

There are, however, some inherent problems associated with this technique:

- The rapid polling of the instrument increases bus traffic and places increased demand on the instrument's processors to respond to the constant stream of queries. It may also completely miss transient states so it is far less dependable and robust.
- The control program must handle failure conditions. For example: if a call origination process is started but the call never leaves the Idle state, the control program must incorporate some technique to prevent the program from staying in the loop forever waiting for a transition out of the Idle state.

## Call Connect/Release Synchronization Commands provided by the Test Set

The test set implements a set of commands designed specifically for call connect/release synchronization. These commands directly address many of the inherent problems discussed above. When properly used these commands eliminate the need for rapid polling of the instrument, and relieve the programmer of many of the tasks associated with error handling.

Table 7. Call Connect/Release Synchronization Commands

| Synchronization Command             | Command Syntax                 |
|-------------------------------------|--------------------------------|
| Call Connected State Query          | CALL:CONNected[:STATe]?        |
| Call State Change Detector Arm      | CALL:CONNected:ARM[:IMMediate] |
| Call State Change Detector Time-out | CALL:CONNected:TIMeout         |

**Call Connected State Query Command** The CALL:CONNected[:STATe]? query allows the control program to determine if a call is in the Connected state or in the Idle state. There is a built in provision to automatically wait if the call is in one of the transitory states.

Table 8. Responses Returned by the CALL:CONN:STAT? query

| Response | Meaning                             |
|----------|-------------------------------------|
| 1        | The call is in the Connected state. |
| 0        | The call is in the Idle state.      |

This query allows the user to quickly determine if the call is connected or not and eliminates the need for rapid polling and the problems associated with that method.

NOTE

If repeat paging or repeat registration are on, a call origination process could stay in one of the transitory states until the mobile either answers the page or until the user stops the paging process. This means that if a call-connected-state query command is sent to the test set, the query could hang "forever".

Call Connected Arm Command The test set has a call-state-change detector which can be used to temporarily hold off the response to a call-connected-state query until the call origination/release process has reached the correct state. The call-connected-state query only hangs if the call is in a transitory state. Otherwise, it immediately returns a 1 or 0. Therefore, if an origination process is started and the query is satisfied before the call state has transitioned from Idle to one of the transitory states, the query response would be zero indicating that the call had failed. The call-state-change-detector can be used to hold off the query's response until the appropriate state change has occurred.

The CALL:CONNected:ARM[:IMMediate] command is used to 'arm' this call-state-change-detector.

If the call-state-change-detector is armed when a call-connected-state query is received, the reply is held off until the call-state-change-detector is disarmed. The call-state-change-detector is disarmed upon a state change from any of the transitory states to the Idle or Connected state.

The call-state-change-detector is not disarmed by a state change from Idle to any of the transitory states, from Connected to any of the transitory states, nor is it disarmed by any transitions from Idle to Idle, or Connected to Connected.

These restrictions ensure that when the call-connected-state query returns an answer:

• the connect/release process has started since the call state must have moved from either Idle or Connected to one of the transitory states

AND

• the connect/release process has finished since the call state has moved from a transitory state to either the Idle or Connected state.

The arm state of the change detector can be queried with the call-connected-arm-state query command. This query never hangs and immediately returns a 1 if the change detector is armed and a 0 if it is disarmed. The command is:

CALL: CONNected: ARM: STATe?

Call Connected Time-out Command If the change detector is armed and a call connection is attempted but the call state never progresses from the Idle state, the call-connected-state query would hang forever. This could easily happen if the mobile is badly broken, the mobile is not connected to the test set, no one pushes the "send" button on the mobile, etc. The CALL:CONNected:TIMeout command is used to set the time-out value for the call-state-change-detector time-out timer.

### Using the Call State Change Detector Time-out for Call Connect Synchronization The

call-state-change-detector time-out mechanism allows the test set to disarm the call-state-change-detector which releases the call connected state query if it is currently hanging.

The time-out timer is started whenever the call-state-change-detector is armed or gets rearmed when already armed. The duration of the time-out is set using the call-connected-time-out command and should be set to the maximum amount of time the control program should wait between arming and the connect process to begin. Once the process starts and the call state has moved into one of the transitory states, the TIA/EIA-136 defined protocol timers take over and prevent the call state from staying in a transitory state forever.

If the timer expires while the call is in the Idle or Connected state, the call-state-change-detector is disarmed, which releases the call connected state query if it is currently hanging.

If the timer expires while the call is in one of the transitory states it is ignored as, once in any transitory state, the TIA/EIA-136 defined protocol timers limit the amount of time that can be spent in any transitory state.

## **Overview**

Establishing an active link with the mobile station when the test set is in active cell operating mode can be accomplished by making a:

- Base station originated call
- Mobile station originated call

## **Process for Making a Base Station Originated Call**

The recommended process for making a base station originated call is shown in "Figure 1. Process for Making a Base Station Originated Call" on page 44.

The CALL:ORIGinate command is used to initiate a base station originated call.

If the call origination process fails it is necessary to send the CALL:END command to the test set to force immediate termination of all processes associated with the current call origination. This ensures that if another CALL:ORIGinate command is sent to the test set before all processes associated with the failed call origination have been terminated, it will not be ignored. Note that if the test set is currently executing a call origination and it receives another call origination command it will be ignored (that is, you are telling the test set to do something it is already doing and hence it will accept the command but it will be ignored).

Figure 1. Process for Making a Base Station Originated Call

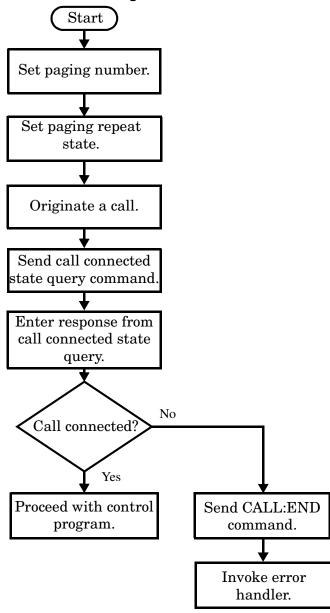

### **Example 9. Programming Example:**

## **Call Origination Process Commands**

**Paging the Mobile Station** Paging the mobile station is accomplished using the CALL:ORIGinate command.

### **Example 1. Command Syntax:**

CALL: ORIGinate

## **Example 2. Programming Example:**

```
OUTPUT Test set; "CALL: ORIG"
```

would start the process of making a base station originated call.

**Setting the Paging Number** The paging number is set using the PAGing:PNUMber command.

## **Example 3. Command Syntax:**

```
CALL: PAGing: PNUMber < string>
```

### **Example 4. Programming Example:**

```
OUTPUT Test_set; "CALL: PAG: PNUM `0000574016'" would set the paging number to 0000574016.
```

**Setting the Paging Repeat State** The paging repeat state is set using the PAGing:REPeat:STATe command.

### **Example 5. Command Syntax:**

```
CALL: PAGing: REPeat[:STATe] < ON | 1 | OFF | 0 >
```

### **Example 6. Programming Example:**

```
OUTPUT Test_set; "CALL: PAG: REP OFF" would turn off paging repeat.
```

## **Process for Making a Mobile Station Originated Call**

The recommended process for making a mobile station originated call is shown in "Figure 2. Process For Making A Mobile Station Originated Call" on page 46.

There is no facility in the test set to initiate a call connect from the mobile station. This must be accomplished manually or through a test bus built into the mobile station.

If the call origination process fails it is necessary to preset the test set to force immediate termination of all processes associated with the current call origination. This ensures that if the mobile station attempts another originate before all processes associated with the failed call origination have been terminated, it will not be ignored. Note that if the test set is currently executing a call origination and it receives another call origination command it will be ignored (that is, you are telling the test set to do something it is already doing and hence it will accept the command but it will be ignored).

For mobile station originated calls where the call is originated by physically dialing a number (as opposed to using a test bus) ensure that the call-state-change-detector time-out time is long enough to allow a human to dial the number.

Figure 2. Process For Making A Mobile Station Originated Call

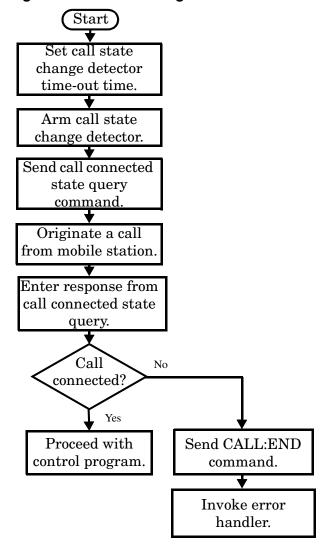

## **Example 7. Programming Example:**

```
OUTPUT Test_set;"CALL:CONN:TIM 10" ! Set timeout time to 10 seconds
OUTPUT Test_set;"CALL:CONN:ARM" ! Arm the change detector

DISP "Initiate a call from the mobile"
OUTPUT Test_set;"CALL:CONN:STAT?" ! Initiate a call connect state query
ENTER Test_set;Call_connected ! Program will hang here until
! origination passes or fails

IF NOT Call_connected THEN
    OUTPUT Test_set;"CALL:END"
! <put error handler here>
END IF
! Call is connected. Proceed with the control program.
```

# **Step 6: Make Measurements**

## **Background**

The multiple signal path, DSP-based, multiple-processor architecture of the test set allows the test set to make concurrent measurements. This means that:

- multiple measurements can execute and finish at the same time (concurrently)
- individual measurement completion is not influenced by other measurement processes
- availability of measurement results is not dependent upon the sequence that the measurements were requested in
- results from measurements that take few processor cycles are available without having to wait for measurements that take many processor cycles

There are no special programming commands required to implement measurement concurrency.

"Step 6: Figure 1. Process for Making Concurrent Measurements" on page 50 shows the recommended process for making concurrent measurements using the test set's command set.

## **Making Sequential Measurements**

Step 6 explains how to initiate measurements concurrently and what process to use when fetching results. These can be applied to sequential measurements. It is unnecessary to use the commands in Step 6b when performing sequential measurements.

Step 6: Figure 1. Process for Making Concurrent Measurements

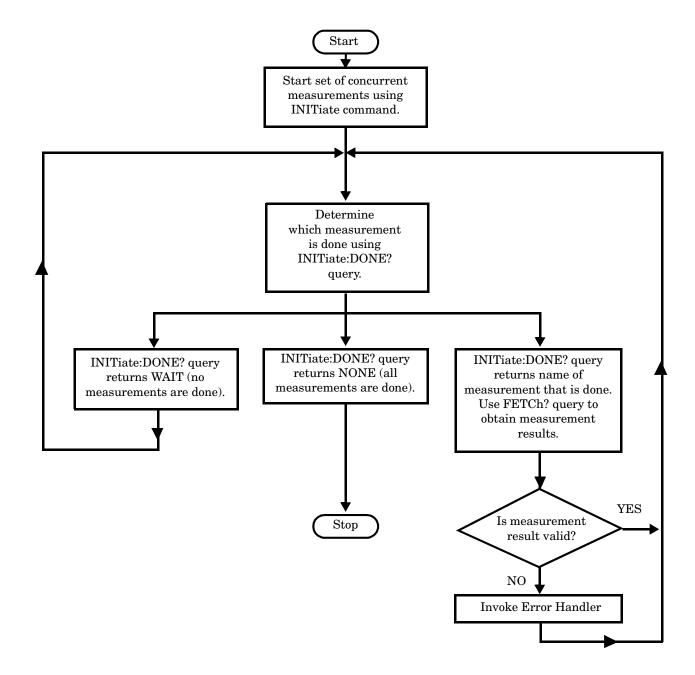

### **Example 8. Programming Example:**

The following program segment illustrates making a digital transmit power measurement and a modulation accuracy measurement concurrently using the recommended process shown in "Step 6: Figure 1. Process for Making Concurrent Measurements" on page 50.

```
! *******************
!Step 6: Make Measurements
  *******************
!Step 6a: Start Set of Concurrent Measurements
OUTPUT Test set; "INIT:DTXP; MACC"
!Step 6b: Determine if a Measurement is Done
!
LOOP
  OUTPUT Test set; "INIT:DONE?"
  ENTER Test set; Meas done$
!Step 6c: Obtain Measurement Results
SELECT Meas done$
  CASE "DTXP"
     OUTPUT Test set; "FETC:DTXP?"
     ENTER Test set; Integrity, Avg dig pow
!Step 6d: Validate Measurmement Results
!
     IF Integrity=0 THEN
       PRINT "AVERAGE DIGITAL POWER = "; Avg dig pow
        GOSUB Meas fail ! The subroutine "Meas fail"
                           is the error handler.
     END IF
!
  CASE "MACC"
     OUTPUT Test set; "FETC: MACC: INT?; EVM10: AVER?"
     ENTER Test_set; Integrity, Avg_evm10
     IF Integrity=0 THEN
        PRINT "AVERAGE EVM 10 = "; Avg evm10
     ELSE
        GOSUB Meas fail
     END IF
ı
  END SELECT
EXIT IF Meas done$="NONE"
END LOOP
```

## Things That Can Go Wrong

## Measurement Integrity Always Returns a Value of 6

**Background** A measurement integrity value of 6 indicates that some characteristic of the input signal is under range. Typically this will be the amplitude (power) of the DUT signal. This low amplitude will cause the level of the DSP sampler to be below a threshold required by the measurement algorithm to produce results of specified accuracy.

**Possible Cause** One of the most likely causes of a measurement underrange condition is DUT signal loss caused by fixture loss or cable loss.

**Suggested Workaround** You can compensate for fixture or cable loss by using the RF IN/OUT port's amplitude offset parameters. Twenty different offsets can be set up for twenty different frequencies. To set the frequencies use the command:

SYSTem:CORRection:SFRequency (comma separated numeric values)<suffix>

Similarly, to then set the offsets for these frequencies, use the following command syntax:

SYSTem:CORRection:SGAin (comma separated numeric values)<suffix>

Refer to the reference documentation for details about how to use these commands properly.

# Step 6a: Start Set Of Concurrent Measurements

# **Starting Measurements**

Each measurement in a test application can be started using the INITiate command. The syntax of the INITiate command is as follows:

## **Example 1. Command Syntax:**

INITiate:<meas-mnemonic>[:ON]

The following table shows the measurements available in the Agilent Technologies E1961A AMPS/136 mobile test application and their associated <meas-mnemonic> used in the INITiate command syntax.

Table 1. Measurement Mnemonics Used In The INITiate Subsystem

| Measurement            | <meas-mnemonic></meas-mnemonic> |
|------------------------|---------------------------------|
| Adjacent Channel Power | ACPower                         |
| Analog Transmit Power  | ATXPower                        |
| Audio Analyzer         | AFANalyzer                      |
| Digital Transmit Power | DTXPower                        |
| Dynamic Transmit Power | DPOWer                          |
| Frequency Modulation   | FM                              |
| Frequency Stability    | FSTability                      |
| IQ Tuning              | IQTuning                        |
| Modulation Accuracy    | MACCuracy                       |

**NOTE** 

The Dynamic Transmit Power measurement closes all other active measurements when it is activated, therefore it should not be used concurrently with other measurements. Refer to the user documentation for more information.

## **Example 9. Programming Example:**

OUTPUT Test\_set; "INIT:DTXP"

would start the digital transmitter power measurement.

## **Using Compound Commands to Start Concurrent Measurements**

More than one measurement can be started using a single INITiate command. For example:

OUTPUT Test set; "INIT:DTXP; MACC"

would start the digital transmit power measurement and the modulation accuracy measurement. These measurements would then run concurrently.

# Step 6b: Determine if a Measurement Is Done

## **Background**

After a set of concurrent measurements has been started, it is desirable that the control program be able to determine when individual measurement results are available. This enables the control program to request results for a completed measurement without having to wait for other measurements to finish.

#### NOTE

Step 6b applies only to measurements that have been initiated concurrently. When measurements have been initiated one at a time (sequential measurements) it is unnecessary to use the INITiate:DONE? query command. Step 6b can be skipped for sequential measurements.

#### Overview

The INITiate:DONE? query command is used to determine which measurement is finished.

As the name implies, the query returns the name of whichever active measurement is done so that the control program can request that measurement's results.

This command is query only and returns only one response per query. The responses returned and their meaning are shown in the table on the following page.

Once a measurement is reported as being done via the INITiate:DONE? query it is removed from the done list (measurements are only reported as being done once). The design of the INITiate:DONE? query assumes the control program immediately fetches a measurement's results once it is reported as being done.

Table 2. Responses Returned from INITiate:DONE? Query

| Response | Meaning                                                                                               |
|----------|----------------------------------------------------------------------------------------------------|
| ACP      | The adjacent channel power measurement is done.                                                       |
| ATXP     | The analog transmit power measurement is done.                                                        |
| AFAN     | The audio analyzer measurement is done.                                                               |
| DPOW     | The dynamic transmit power measurement is done.                                                       |
| DTXP     | The digital transmit power measurement is done.                                                       |
| FM       | The frequency modulation measurement is done.                                                         |
| FST      | The frequency stability measurement is done.                                                          |
| IQT      | The IQ Tuning measurement is done.                                                                    |
| MACC     | The modulation accuracy measurement is done.                                                          |
| WAIT     | There are one or more measurements that are in progress, but none of those measurements are done yet. |
| NONE     | No measurements are in progress.                                                                      |

# **Example 10. Command Syntax:**

INITiate:DONE?

# Step 6c: Obtain a Set of Measurement Results

## **Background**

In order to minimize bus traffic in the manufacturing environment, the test set's high-level measurements have been designed to return multiple measured values in response to a single measurement request.

For example, if a digital transmit power measurement with statistical measurement results is initiated, there will be five measurement results available as follows:

- 1. Measurement integrity value
- 2. Average value
- 3. Minimum value
- 4. Maximum value
- 5. Standard deviation value

The test set has been designed with the capability to return the measurement results in a variety of formats to suit the needs of the measurement environment. For example, the digital transmitter power measurement results can be returned as:

• Measurement integrity and average value

OR

Average value and minimum value and maximum value and standard deviation value

OR

• Average value only

OR

Minimum value only

OR.

Maximum value only

OR

Standard deviation value only

OR

Measurement integrity value only

The formats available for individual measurements can be found in the test set's FETCh subsystem's GPIB command syntax reference information.

### Overview

The measurement results from each measurement in a test application can be queried using the FETCh subsystem. The general hierarchy of the FETCh command structure is as follows:

```
FETCh:<meas-mnemonic>:<result format>?
```

The following table shows the measurements available in the Agilent Technologies E1961A AMPS/136 mobile test application and their associated <meas-mnemonic> used in the FETCh command syntax.

The command syntax used to obtain the various measurement result formats (<result format>) for each measurement can be found in the test set's FETCh subsystem's GPIB command syntax reference information.

Table 3. Measurement Mnemonics Used In The FETCh Subsystem

| Measurement            | <meas-mnemonic></meas-mnemonic> |
|------------------------|---------------------------------|
| Adjacent Channel Power | ACPower                         |
| Analog Transmit Power  | ATXPower                        |
| Audio Analyzer         | AFANalyzer                      |
| Digital Transmit Power | DTXPower                        |
| Dynamic Transmit Power | DPOWer                          |
| Frequency Modulation   | FM                              |
| Frequency Stability    | FSTability                      |
| IQ Tuning              | IQTuning                        |
| Modulation Accuracy    | MACCuracy                       |

## **Example 1. Command Syntax:**

FETCh:<meas-mnemonic>:<result format>?

## **Example 2. Programming Example:**

```
OUTPUT Test_set; "FETC:DTXP:POW:MIN?"
```

would return the minimum value from the set of samples taken during the digital transmit power measurement (when statistical measurement results are turned on and number of samples taken >1). The returned value can be assigned to a variable using the following HP Basic command:

ENTER Test set; Min dig pow

# **Step 6d: Validate Measurement Results**

# **Background**

Validating measurement results is extremely important. The test set will return a result if it is capable of making a measurement, even if this result is obtained under adverse conditions.

### **Overview**

The integrity indicator is a measurement result and therefore is queried using the FETCh subsystem. A value of 0 indicates that the measurement is valid. A value other than 0 indicates that an error occurred during the measurement process.

**Table 9. Integrity Indicators** 

| Value<br>Returned | Description (Message also appears on Test Set) |
|-------------------|------------------------------------------------|
| 0                 | Normal                                         |
| 1                 | No Result Available                            |
| 2                 | Measurement Timeout                            |
| 3                 | Hardware Not Installed                         |
| 4                 | Hardware Error                                 |
| 5                 | Over Range                                     |
| 6                 | Under Range                                    |
| 7                 | Burst Short                                    |
| 8                 | Trigger Early or Fall Early                    |
| 9                 | Trigger Late or Rise Late                      |
| 10                | Signal Too Noisy                               |
| 11                | Sync Not Found                                 |
| 12                | Oven Out of Range                              |
| 13                | Unidentified Error                             |

# **Example 11. Programming Example**

```
OUTPUT Test_set;"FETC:DTXP?"

ENTER Test_set;Integrity,Avg_dig_pow

IF Integrity=0 THEN
    PRINT "AVG DIG POW= ";Avg_dig_pow

ELSE
    PRINT "DTXP Measurement Error"
    PRINT "DTXP Measurement Integrity is ";Integrity

END IF
```

# Step 7: Perform a Handoff

# **Background**

A handoff is defined as assigning the mobile station to a new channel. The test set is capable of performing several types of handoffs. For simplicity, they are grouped below.

• Group 1:

AVC to AVC Cellular(800MHz) DTC to Cellular(800MHz) DTC PCS(1900 MHz) DTC to PCS(1900 MHz) DTC

• Group 2: Mode to Mode

AVC to Cellular(800MHz) DTC Cellular(800 MHz) DTC to AVC

• Group 3: Band to Band

Cellular(800 MHz) DTC to PCS(1900 MHz) DTC PCS(1900 MHz) DTC to Cellular(800 MHz) DTC

PCS(1900 MHz) DTC to AVC

NOTE

A handoff from an analog voice channel in the cellular band to a digital traffic channel in the PCS(1900 MHz) band is not currently supported by the TIA/EIA-136 standard.

### **Overview**

Handoffs are accomplished by using the following three steps:

- 1. Use base station emulator configuration commands from "Step 2: Configure the Base Station Emulator" to set up a new traffic or voice channel.
- 2. Use mobile station configuration commands from "Step 3: Set the Mobile Station's Operating Conditions" to set mobile station transmit levels. (Optional)
- 3. Issue the CALL:HANDoff[:IMMediate] command.

# Performing a Group 1 Handoff

The recommended process for performing the handoffs in Group 1 is shown in the following figure.

Step 7: Figure 1. Process for Performing a Group 1 Handoff

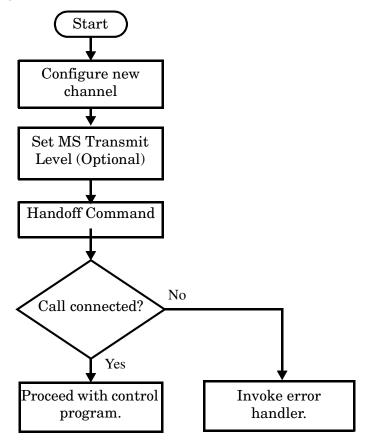

## Example 12. Programming Example: Cellular DTC to Cellular DTC

```
Existing conditions: Mobile station is connected to the test set on
     DTC 300 of the cellular band.
!
!
  It is not necessary to respecify the band as cellular
  Step 1: Configure the new traffic channel
OUTPUT Test set; "CALL:SET:DTC 556"
! Step 2: Configure the MS TX Level (optional)
OUTPUT Test set; "CALL:SET:MS:DIG:TXL 4"
  Step 3: Issue the handoff immediate command
OUTPUT Test set; "CALL: HAND"
  Step 4: Check the status of the call connection to be
      sure the handoff completed successfully.
OUTPUT Test set; "CALL:STAT:STAT?"
ENTER Test set;Call state$
IF Call state$<>"CONN" THEN
   Invoke the error handler
END IF
  Handoff was successful. Proceed with control program.
```

# Performing a Group 2 Handoff

The recommended process for performing the handoffs found in Group 2 is shown in the following figure.

Step 7: Figure 2. Process for Performing a Group 2 Handoff

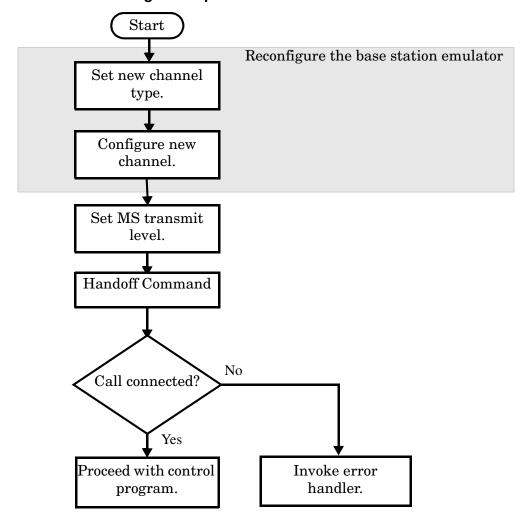

## Example 13. Programming Example: Cellular DTC to AVC

```
Existing conditions: Mobile station is connected to the test set on
     DTC 300 of the cellular band.
!
!
  Step 1a: Configure Channel Type to AVC
!
OUTPUT Test set; "CALL: TCH: TYPE AVC"
! Step 1b: Configure the new channel
! It is not necessary to respecify the band as cellular
OUTPUT Test set; "CALL:SET:AVC 42"
!
! Step 2: Set new MS TX Level
OUTPUT Test set; "CALL: SET: MS: ANAL: TXL 3"
!
! Step 3: Issue the handoff immediate command
OUTPUT Test_set; "CALL: HAND"
! Step 4: Check the status of the call connection to be
     sure the handoff completed successfully.
OUTPUT Test set; "CALL:STAT:STAT?"
ENTER Test set;Call state$
IF Call state$<>"CONN" THEN
! Invoke the error handler
END IF
! Handoff was successful. Proceed with control program.
```

# Performing a Group 3 Handoff

The recommended process for performing the handoffs found in Group 3 is shown in the following figure.

Step 7: Figure 3. Process for Performing a Group 3 Handoff

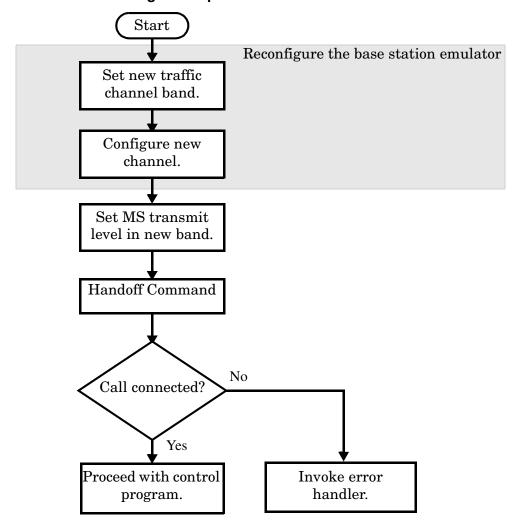

### **Example 14. Programming Example: PCS DTC to Cellular DTC**

```
Existing conditions: Mobile station is connected to the test set
     on DTC 1026 of the PCS band.
!
!
! Step 1a: Set the DTC band to cellular
OUTPUT Test set; "CALL:SET:DTC:BAND CELL"
! Step 1b: Configure the new channel
OUTPUT Test_set;"CALL:SET:DTC 556"
! Step 2: Set the new MS TX level
OUTPUT Test_set; "CALL:SET:MS:DIG:TXL 3"
! Step 3: Issue the handoff immediate command
OUTPUT Test set; "CALL: HAND"
!
  Step 4: Check the status of the call connection to be
     sure the handoff completed successfully.
OUTPUT Test set; "CALL:STAT:STAT?"
ENTER Test set;Call state$
IF Call state$<>"CONN" THEN
! Invoke the error handler
END IF
! Handoff was successful. Proceed with control program.
```

# Performing a PCS DTC to AVC Handoff

Step 7: Figure 4. Process for Performing a PCS DTC to AVC Handoff

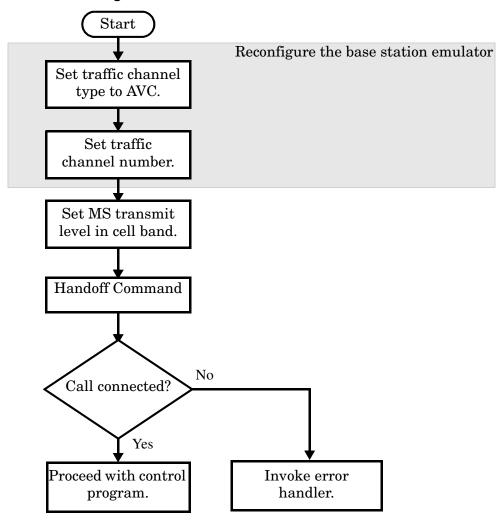

## **Example 15. Programming Example: PCS DTC to AVC**

```
Existing conditions: Mobile station is connected to the test set on
     DTC 1026 of the PCS band.
!
!
! Step 1a: Change the traffic channel type to AVC
OUTPUT Test set; "CALL: TCH: TYPE AVC"
! Step 1b: Configure the new channel
OUTPUT Test_set;"CALL:SET:AVC:CELL 42"
! Step 2: Set a new MS TX Level
OUTPUT Test set; "CALL:SET:MS:ANAL:TXL 3"
! Step 3: Issue the handoff immediate command
OUTPUT Test set; "CALL: HAND"
!
  Step 4: Check the status of the call connection to be
     sure the handoff completed successfully.
OUTPUT Test set; "CALL:STAT:STAT?"
ENTER Test set;Call state$
IF Call state$<>"CONN" THEN
PRINT "HANDOFF FAILED"
! Invoke the error handler
END IF
! Handoff was successful. Proceed with the control program.
```

# Step 8: Release the Mobile Station from the Base Station Emulator

## **Background**

See "Step 5: Establish an Active Link with Mobile Station" on page 39 for a discussion of call connect/disconnect synchronization.

## **Overview**

Terminating an active call with the mobile station when the test set is in active cell operating mode can be accomplished in one of two ways:

- Terminate the active call from the base station emulator
- Terminate the active call from the mobile station

## Terminating an Active Call from the Base Station Emulator

The recommended process for terminating an active call from the base station emulator is shown in the following figure.

The CALL:END command is used to initiate a base station disconnect.

Step 8: Figure 1. Process for Terminating an Active Call from the Base Station Emulator

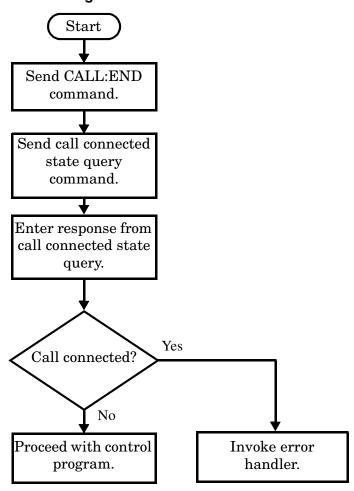

### **Example 10. Programming Example:**

# Terminating an Active Call from the Mobile Station

The process for terminating an active call from the mobile station is shown in the following figure.

There is no facility in the test set to initiate a call disconnect from the mobile station. This must be accomplished manually or through a test bus built into the mobile station.

For mobile station terminated calls where the call is terminated by physically pushing a button on the phone (as opposed to using a test bus) ensure that the call-state-change-detector time-out time is long enough to allow a human to push the button.

Step 8: Figure 2. Process for Terminating an Active Call from the Mobile Station

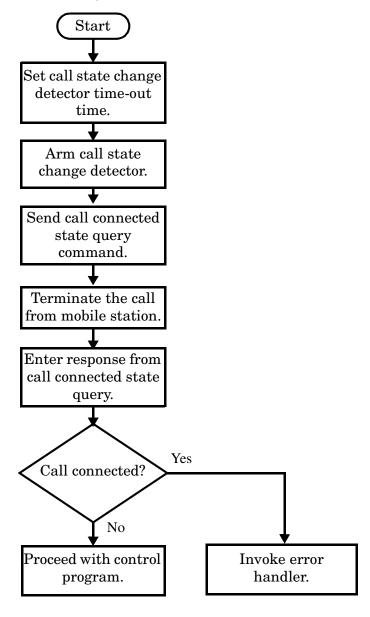

## **Example 11. Programming Example:**

```
OUTPUT Test_set;"CALL:CONN:TIM 5" !Set timeout time to 5 seconds.

OUTPUT Test_set;"CALL:CONN:ARM" !Arm the change detector.

DISP "Terminate the call from the mobile station."

OUTPUT Test_set;"CALL:CONN:STAT?" !Initiate call connect state query.

ENTER Test_set;Call_connected !Program will hang here until state !change or timer expires.

IF Call_connected THEN !Check if disconnect successful.

! <put error handler here>
END IF
! Call is disconnected so proceed with control program
```

This section presents two example programs for making measurements using the test set in active cell mode. The first program follows the task flow presented at the beginning of this programming guide and illustrates how each step presented throughout the guide fits together into a single program. The second program is an example of more efficient programming techniques.

## **Example Program 1**

```
1***********************
20
       Program: COMP EX.TXT
                                              October 9,2000
       Purpose: Comprehensive Example of programming measurements on
30
40
                the Agilent Technologies 8960 using Active Cell
50
    !
                operating mode.
60
                This example is written in HP BASIC.
70
    8.0
90
    !
       Configure the HP BASIC environment.
       These actions are unrelated to configuring or performing tests
100 !
         with the Agilent Technologies 8960.
110
120
    !
130 OPTION BASE 1
140 Test set=714! Test set's GPIB address
   PRINTER IS CRT
150
   CLEAR SCREEN
160
170
180
   ! Reset the test set to start from a known state.
190
    ! It is not always necessary to do a full preset in a
   ! manufacturing environment, but is useful in a programming
200
210
   ! example.
220
230
   OUTPUT Test set; "*RST"
240
250
   ! Set a GPIB timeout. This is for program development purposes
260
    ! only. Programming mistakes may cause the GPIB bus to hang and
    ! not allow HP BASIC to be reset.
270
280
290
   ON TIMEOUT 7,30 GOTO Timeout routine
300
310
   ! Turn on the GPIB debugger. This is for program development
320
   ! purposes only and should be removed once the program is
    ! completed.
330
340
    OUTPUT Test set; "SYST: COMM: GPIB: DEB ON"
   ! ***********************
350
    !Step 1: Set the test set's Operating Mode to Active Cell
360
    370
380
390
    OUTPUT Test set; "CALL:OPER: MODE CALL"
400
    410
    !Step 2: Configure the base station emulator (BSEmul)
420
430
   440
450
    ! The default traffic channel type is DTC,
460
   ! so we will not specify it here.
470
    ! Configure the Digital Traffic Channel parameters
    OUTPUT Test set; "CALL:SET:DTC:BAND CELL"! Set DTC Band to Cell.
490
500
    OUTPUT Test set; "CALL:SET:DTC 1000" ! Set DTC to 1000.
510
```

```
! Configure the Analog Voice Channel parameters
520
530
    OUTPUT Test set; "CALL:SET:AVC 1000"
540
    OUTPUT Test set; "CALL:SET:AVC:SAT SAT1"
     ! ***********************
550
560
     !Step 3: Set the Mobile Station's Operating Conditions
     570
     OUTPUT Test set; "CALL: SET: MS: DIG: TXL 4"
580
590
     ! ***********************
600
610
     !Step 4: Configure measurement execution parameters
     620
630
640
     ! Set trigger to single for all measurements
650
    OUTPUT Test set; "SET: CONT: OFF"
660
670
    ! Configure Digital Measurements
680
    OUTPUT Test set; "SET:DTXP:COUN 2; TIM 5"
690
    OUTPUT Test set; "SET: MACC: EVM10 ON; COUN 1; TIM 10"
700
    OUTPUT Test set; "SET: ACP: COUN 3; TIM 5"
710
720
     ! Configure Analog Measurements
730
    OUTPUT Test set; "SET:ATXP:COUN 2; TIM 5"
740
     750
760
     !Step 5: Establish an active link with the MS
     770
780
790
        This example will use an BS originated call. The phone must
800
        be camped to the BSEmul before a call can be originated. The
        following code will use repeat paging to originate the call.
810
820
        The test set will repeatedly page the mobile until it has
830
        successfully camped and accepts the page.
840
850
    OUTPUT Test set; "CALL: PAG: PNUM '0002007344'"! The paging number
     OUTPUT Test set; "CALL: PAG: REP ON" ! Repeat paging is turned on
860
    OUTPUT Test set; "CALL:ORIG"
                                 ! The test set begins paging
870
                                 ! the mobile station.
880
890
900
    OUTPUT Test set; "CALL: CONN: STAT?" ! Hanging query
910
    ENTER Test set;Call connected
                                 ! Program will hang here until
920
                                 ! origination process completes.
930
                                 ! If successful, returns 1.
940
                                 ! If call does not connect,
950
                                 ! returns 0.
960
    IF NOT Call connected THEN
970
      OUTPUT Test set; "CALL: END"
      PRINT "Call was not able to connect. Program terminated."
980
990
      STOP
1000 END IF
1010 !
1020 !**********************************
1030 !Step 6: Make Measurements
1040 !*****************************
```

```
1050 CLEAR SCREEN
1060 PRINT "800 MHz DTC Measurement Results: "
1070 PRINT "********** 1000*********
1080 !
1090 !Step 6a: Start Set of Concurrent Measurements
1100 !
1110 OUTPUT Test set; "INIT:DTXP; MACC"
1120
1130 !Step 6b: Determine if a Measurement is Done
1140 !
1150 LOOP
1160 OUTPUT Test set; "INIT:DONE?"
1170 ENTER Test set; Meas done$
1180 !
1190 !Step 6c: Obtain Measurement Results
1200 !
1210 SELECT Meas done$
1220 !
1230 CASE "DTXP"
1240 OUTPUT Test set; "FETC:DTXP?"
1250
       ENTER Test set; Integrity, Avg dig pow
1260 !
1270 !Step 6d: Validate Measurmement Results
1280 !
1290 IF Integrity=0 THEN
1300
         PRINT
1310
          PRINT "AVERAGE DIGITAL POWER = "; Avg dig pow
1320
      ELSE
1330
       GOSUB Meas_fail ! The subroutine "Meas_fail"
                         !
                            is the error handler.
1340
1350
      END IF
1360 !
1370 CASE "MACC"
     OUTPUT Test_set;"FETC:MACC:INT?;EVM10:AVER?"
1380
1390
      ENTER Test set; Integrity, Avg evm10
      OUTPUT Test set; "FETC: MACC: EVM?"
1400
1410 ENTER Test_set; "FETC: 1410 IF Integrity=0 THEN
1420 PRINT
1440
         PRINT "AVERAGE EVM 10 = "; Avg evm10
      PRINT "MAXIMUM EVM = "; Max_evm
1450
      ELSE
1460
1470
         GOSUB Meas fail
1480
      END IF
1490 !
1500 END SELECT
1510 EXIT IF Meas done$="NONE"
1520 END LOOP! If 'WAIT' is returned from the 'INIT:DONE?' query, it
1530
             ! will fall through the loop.
1540 !
1560 !Step 7: Perform a Group 1 Handoff
```

```
1580
1590 ! Handoff to another DTC in the 800 MHz band
1600 !
1610 ! Set up the handoff.
1620 OUTPUT Test set; "CALL:SET:DTC 300"
1630 OUTPUT Test set; "CALL: SET: MS: DIG: TXL 2"
1640 !
1650 ! Initiate the handoff.
1660 OUTPUT Test set; "CALL: HAND"
1670 !
1680 ! Verify that the handoff completed successfully
1690 OUTPUT Test set; "CALL:STAT:STAT?"
1700 ENTER Test set; Call state$
1710 IF Call state$<>"CONN" THEN
       PRINT "HANDOFF FAILED"
1720
1730
        STOP
1740 END IF
1750 !
1760 !***********************************
1770 !Step 6(REPEATED): Make Measurements on the New Channel
1780 !**********************************
1790 PRINT
1800 PRINT "*******CH 300*******
1810 OUTPUT Test set; "INIT:DTXP; MACC; ACP"
1820 LOOP
1830 OUTPUT Test set; "INIT: DONE?"
1840 ENTER Test set; Meas done$
1850 SELECT Meas done$
1860 !
1870 CASE "DTXP"
        OUTPUT Test set; "FETC:DTXP?"
1880
       ENTER Test set; Integrity, Avg_dig_pow
1890
1900
        IF Integrity=0 THEN
           PRINT
1910
           PRINT "AVERAGE DIGITAL POWER = "; Avg_dig_pow
1920
1930
1940
           GOSUB Meas fail ! The subroutine "Meas fail"
1950
                               is the error handler.
       END IF
1960
1970 !
1980 CASE "MACC"
1990 OUTPUT Test set; "FETC: MACC: INT?; EVM10: AVER?"
2000
       ENTER Test set; Integrity, Avg evm10
        OUTPUT Test set; "FETC:MACC:EVM?"
2010
        ENTER Test set; Max evm
2020
       IF Integrity=0 THEN
2030
2040
          PRINT
           PRINT "AVERAGE EVM 10 = "; Avg_evm10
2050
2060
           PRINT "MAXIMUM EVM
                              = ";Max evm
2070
2080
          GOSUB Meas fail
       END IF
2090
2100 !
```

```
2110 CASE "ACP"
2120 OUTPUT Test set; "FETC:ACP?"
2130
     ENTER Test set; Integrity, L adj, U adj, L1 alt, U1 alt, L2 alt, U2 alt
      IF Integrity=0 THEN
2140
         PRINT
2150
        PRINT "AVERAGE LOWER ADJACENT POWER =";L adj
2160
        PRINT "AVERAGE UPPER ADJACENT POWER =";U adj
2170
2180
        PRINT "AVERAGE LOWER 1ST ALTERNATE POWER =";L1 alt
2190
        PRINT "AVERAGE UPPER 1ST ALTERNATE POWER =";U1 alt
2200
        PRINT "AVERAGE LOWER 2ND ALTERNATE POWER ="; L2 alt
        PRINT "AVERAGE UPPER 2ND ALTERNATE POWER ="; U2 alt
2210
2220
         PRINT
2230
      ELSE
         GOSUB Meas fail
2240
     END IF
2250
2260 !
2270 END SELECT
2280 EXIT IF Meas done$="NONE"
2290 END LOOP
2300
2310 !******************************
2320 !Step 7: Perform a Group 2 Handoff
    2330
2340 !
2350 OUTPUT Test set; "CALL:TCH:TYPE AVC"
2360 OUTPUT Test set; "CALL: HAND"
2370 OUTPUT Test set; "CALL:STAT:STAT?"
2380 ENTER Test set; Call state$
2390 IF Call state$<>"CONN" THEN
      PRINT "HANDOFF FAILED"
2400
      STOP
2410
2420 END IF
2430 1
    2440
2450 !Step 6(REPEATED): Make Analog Measurements
2460 !******************************
2470 !
2480 PRINT "800 MHz AVC Measurement Results: "
2490 PRINT "********** 1000*********
2500 !
2510 OUTPUT Test set; "INIT: ATXP"
2520 OUTPUT Test_set;"FETC:ATXP?"
2530 ENTER Test set; Integrity, Avg anal pow
2540 IF Integrity=0 THEN
2550
      PRINT
     PRINT "AVERAGE ANALOG TRANSMIT POWER = "; Avg anal pow
2560
2570 ELSE
2580
      GOSUB Meas fail
2590 END IF
2600 !
2620 !Step 8: Disconnect the mobile from the BSEmul
```

```
2640 !
2650 OUTPUT Test_set;"CALL:END"
2660 ! Verify that the call released correctly
2670 OUTPUT Test_set;"CALL:CONN:STAT?"
2680 ENTER Test set; Call conn
2690 IF Call conn THEN
2700
       PRINT "UNABLE TO DISCONNECT PROPERLY"
2710
        STOP
2720 END IF
2730 PRINT
2740 PRINT "TESTING COMPLETED SUCCESSFULLY"
2750 STOP
2760 Meas fail: ! Subroutine to handle measurement errors
2770 PRINT
2780 PRINT "Measurement error: "&Meas done$
2790 PRINT "Integrity Indicator = "; Integrity
2800 RETURN
2810 Timeout_routine: !
2820 PRINT "GPIB TIMEOUT HAS OCCURRED."
2830 END ! End of program
```

## **Example Program 2**

```
2.0
    ! Comprehensive Example Program
30
    ! 8960 AMPS/136 Call Mode
40
    ! This is a program to demonstrate the use of Momentum
50
    ! with E1961A AMPS/136 TA testing a dual-mode TDMA phone.
    ! The program makes Digital Cellular, Digital PCS, and Analog
70
    ! measurements while on a call.
    90
100
    COM /Address/ INTEGER Testset
110
120
    Testset=714
    ON TIMEOUT 7,20 GOSUB Timeout
130
140
   Rf level=-75
150
    Maho level=-110
160
    Sinad level=-116
170
    CLEAR SCREEN
180
190
    2.00
    ! Configure Testset Parameters
    210
220
230
    OUTPUT Testset; "*RST"
240
    OUTPUT Testset; "SYST: COMM: GPIB: DEB: STAT ON"
250
    ! Remove afer development is finished.
260
    270
    ! Configure Base Station Emulator Parameters
    290
300
    OUTPUT Testset; "CALL: CELL: OPER: MODE CALL"
310
320
    OUTPUT Testset; "CALL: POW "; Rf level
    OUTPUT Testset; "CALL: CCH: TYPE DCCH"
330
340
    OUTPUT Testset; "CALL: DCCH: BAND CELL"
350
    OUTPUT Testset; "CALL: DCCH 1013"
    OUTPUT Testset; "CALL:SET:AVC 387"
360
370
    OUTPUT Testset; "CALL:SET:DTC:BAND CELL"
    OUTPUT Testset; "CALL:SET:DTC:CHAN:CELL 542"
380
390
    OUTPUT Testset; "CALL:SET:DTC:CHAN:PCS 1000"
    OUTPUT Testset; "CALL: TCH: TYPE DTC"
400
410
    OUTPUT Testset; "CALL: CONN: TIM 15"
    OUTPUT Testset; "CALL: SET: MS: ANAL: TXL 2"
420
    OUTPUT Testset; "CALL:SET:MS:DIG:TXL:CELL 2"
430
440
    OUTPUT Testset; "CALL:SET:MS:DIG:TXL:PCS 2"
    OUTPUT Testset; "CALL:FM:INT:STATE OFF; DEV 8KHZ; FREQ 1004HZ"
450
460
    470
480
    ! Configure Measurement Parameters
    490
500
    OUTPUT Testset; "SET: CONT: OFF"
510
```

```
520
     OUTPUT Testset; "SET: DTXP: TIM 3"
530
     OUTPUT Testset; "SET: MACC: TIM 3"
540
     OUTPUT Testset; "SET: ACP: TIM 3"
550
     OUTPUT Testset; "SET:FST:TIM 3"
     OUTPUT Testset; "SET: ATXP: TIM 3"
560
570
     OUTPUT Testset; "SET: AFAN: TIM 3"
     OUTPUT Testset; "SET: FM: TIM 3"
580
590
     OUTPUT Testset; "SET:MACC:EVM10:STAT OFF"
600
     OUTPUT Testset; "SET:AFAN: PEAK: VOLT 1"
610
     OUTPUT Testset; "SET:AFAN:SDIS:STAT ON"
620
     OUTPUT Testset; "SET: AFAN: FILT CMES"
630
     OUTPUT Testset; "SET:AFAN:SDIS:STATE ON; FREQ 1004"
640
     OUTPUT Testset; "SET:FM:DIST:STATE ON; FREQ 6000"
650
     OUTPUT Testset; "SET: FM: DETECTOR: TYPE PPEAK"
     OUTPUT Testset; "SET: FM: FILT: TBP 6000"
660
     OUTPUT Testset; "SET: FM: FILT TBP"
670
680
690
     700
     ! Establish Call with Mobile
     710
720
730
     PRINT "Turn the phone on now."
740
     PRINT "When the phone camps on DCCH 1013, press F2 to continue."
750
     PAUSE
     CLEAR SCREEN
760
770
     PRINT "Originate a call on the Mobile now."
780
     OUTPUT Testset; "CALL: CONN: ARM" ! Arm Call-State-Change Detector
790
     OUTPUT Testset; "CALL: CONN?" !Query State
800
    ENTER Testset; Callstate
810
     IF NOT Callstate THEN
820
      Orig failed
830
    END IF
840
     CLEAR SCREEN
850
     PRINT "Cellular Results: "
860
870
    Time=TIMEDATE
880
890
     900
     ! Make Measurements (Digital Cellular and PCS)
     910
920
930
     FOR I=1 TO 2
940
      OUTPUT Testset; "CALL: POW "; Maho level
       OUTPUT Testset; "CALL: MS: REP: MAHO ON"
950
960
970
      OUTPUT Testset; "INIT:DTXP; MACC; ACP"
980
      REPEAT
990
        OUTPUT Testset; "INIT:DONE?"
        ENTER Testset; Measdone$
1000
1010
       SELECT Measdone$
        CASE "DTXP"
1020
1030
          OUTPUT Testset; "FETC:DTXP?"
1040
          ENTER Testset; Integrity, Power
```

```
1050
          IF Integrity<>0 THEN CALL Bad measurement(Integrity, Measdone$)
1060
          Print results(Measdone$, Power)
1070
       CASE "MACC"
          OUTPUT Testset; "FETC: MACC?"
1080
          ENTER Testset; Integrity, Evm, Ferr, Ooff, Perr, Mag
1090
          IF Integrity<>0 THEN CALL Bad measurement(Integrity, Measdone$)
1100
1110
         Print results(Measdone$, Evm, Ferr, Ooff, Perr, Mag)
1120
       CASE "ACP"
1130
         OUTPUT Testset; "FETC:ACP?"
1140
          ENTER Testset; Integrity, Adjl, Adjh, Alt11, Alt1h, Alt21, Alt2h
          IF Integrity<>0 THEN CALL Bad measurement(Integrity, Measdone$)
1150
1160
          Print results (Measdone$, Adjl, Adjh, Alt11, Alt1h, Alt21, Alt2h)
1170
        END SELECT
      UNTIL Measdone$="NONE"
1180
1190
1200
    OUTPUT Testset; "CALL: MS: REP: MAHO: BERR: NEW?" !Get NEXT MAHO Report
1210 ENTER Testset; Ber$
1220 OUTPUT Testset; "CALL:MS:REP:MAHO:RSSI?"
     ENTER Testset; Rssi
1230
1240 Print_maho(Ber$, Rssi, Maho level)
1250 OUTPUT Testset; "CALL: MS: REP: MAHO OFF"
     OUTPUT Testset; "CALL: POW "; Rf level
1260
1270 !
1290 ! Make Test Set Changes (Change to PCS, then Analog)
1310 !
1320 IF I=1 THEN! Just did Digital 800, get ready for Digital 1900
       OUTPUT Testset; "CALL:SET:DTC:BAND PCS"
1330
       PRINT ""
1340
       PRINT "PCS Results:"
1350
1360 ELSE
           ! Done doing Digital 1900, get ready for Analog
1370
      OUTPUT Testset; "CALL: TCH: TYPE AVC"
        PRINT ""
1380
1390
       PRINT "Analog Results:"
1400
     END IF
1410 !
1430 ! Perform handoff to new channel
1440 !*****************************
1450 !
1460 OUTPUT Testset; "CALL: HAND"
1470 OUTPUT Testset; "CALL:STAT:STAT?"
1480 ENTER Testset; Connected$
    IF Connected$<>"CONN" THEN
1490
1500
       Dropped call
1510 END IF
1520 NEXT I
1530 !
1540 !*****************************
1550 ! Make Measurements (Analog)
1560 !***********************************
1570 !
```

```
1580 OUTPUT Testset; "CALL: FM: INT: STATE ON"
1590 OUTPUT Testset; "CALL: POW "; Sinad level
1600 OUTPUT Testset; "INIT: ATXP; FST; AFAN; FM"
1610 REPEAT
1620
     OUTPUT Testset; "INIT:DONE?"
1630 ENTER Testset; Measdone$
1640 SELECT Measdone$
1650 CASE "ATXP"
1660
       OUTPUT Testset; "FETC: ATXP?"
1670
       ENTER Testset; Integrity, Power
        IF Integrity<>0 THEN CALL Bad measurement(Integrity, Measdone$)
1680
      Print_results(Measdone$,Power)
1690
1700
     CASE "FST"
1710
       OUTPUT Testset; "FETC:FST?"
1720
       ENTER Testset; Integrity, Ferr, Freq
        IF Integrity<>0 THEN CALL Bad measurement(Integrity, Measdone$)
1730
1740
       Print results (Measdone$, Ferr, Freq)
1750 CASE "AFAN"
      OUTPUT Testset; "FETC: AFAN?"
1760
1770
       ENTER Testset; Integrity, Level, Sinad, Dist
1780
       IF Integrity<>0 THEN CALL Bad measurement(Integrity, Measdone$)
        Print results(Measdone$, Level, Dist, Sinad)
1790
     CASE "FM"
1800
1810
       OUTPUT Testset; "FETC: FM?"
       ENTER Testset; Integrity, Dev, Dist
1820
        IF Integrity<>0 THEN CALL Bad measurement(Integrity, Measdone$)
1830
        Print results(Measdone$, Dev, Dist)
1840
1850
       END SELECT
1860 UNTIL Measdone$="NONE"
1870 !
1890 ! Finish Testing, Release Call
1910
1920 PRINT ""
1930 PRINT "Testing Complete."
1940 Testtime=PROUND (TIMEDATE-Time, -2)
1950 PRINT ""
1960 PRINT "Test time was "; Testtime; " seconds."
1970 OUTPUT Testset; "CALL: POW "; Rf level
1980 OUTPUT Testset; "CALL: END"
1990 OUTPUT Testset; "CALL: CONN: STAT?"
2000 ENTER Testset; Callstate
2010 IF Callstate=1 THEN
     PRINT "Make sure the phone has released the call."
2020
2030 OUTPUT Testset; "SYST: PRES3"
2040 END IF
2050 STOP
2060 Timeout: !Comes here only when program times out
2070 PRINT "Program time out."
2080 END
2090
2100 !*******************************
```

```
2110 ! Subroutine Section
2120 !******************************
2130 !
2140 SUB Print results (Meas name$, Res1, OPTIONAL Res2, Res3, Res4, Res5, Res6)
      SELECT Meas name$
2150
2160 CASE "DTXP"
         PRINT USING "5X,""Ave Digital Power:"",5X,M2D.2D,"" dBm""";Res1
2170
2180 CASE "MACC"
2190
        PRINT USING "5X,""Max EVM1:"",14X,M2D.2D,"" %""";Res1
        PRINT USING "5X,""Worst Freq Error:"",5X,M3D.2D,"" Hz""";Res2
PRINT USING "5X,""Max Mag. Error:"",8X,M2D.2D,"" %""";Res5
PRINT USING "5X,""Max Origin Offset:"",5X,M2D.2D,"" dB""";Res3
PRINT USING "5X,""Max Phase Error:"",7X,M2D.2D,"" Deg""";Res4
2200
2210
2220
2230
2240 CASE "ACP"
        PRINT USING "5X,""ACP Adj Lo:"",12X,M2D.2D,"" dBc""";Res1
2250
        PRINT USING "5X,""ACP Adj Hi:"",12X,M2D.2D,"" dBc""";Res2
PRINT USING "5X,""ACP Alt1 Lo:"",11X,M2D.2D,"" dBc""";Res3
PRINT USING "5X,""ACP Alt1 Hi:"",11X,M2D.2D,"" dBc""";Res4
PRINT USING "5X,""ACP Alt2 Lo:"",11X,M2D.2D,"" dBc""";Res5
PRINT USING "5X,""ACP Alt2 Hi:"",11X,M2D.2D,"" dBc""";Res6
2260
2270
2280
2290
2300
2310 CASE "ATXP"
         PRINT USING "5X,""Ave Analog Power:"",6X,M2D.2D,"" dBm""";Res1
2320
2330 CASE "FST"
        PRINT USING "5X,""Worst Freq Error:"",5X,M3D.2D,"" ppm""";Res1
PRINT USING "5X,""Average Freq:"",6X,M3D.2DESZ,"" Hz""";Res2
2340
2350
2360 CASE "FM"
        PRINT USING "5X,""SAT Deviation:"",9X,M5D,"" Hz""";Res1
2370
          PRINT USING "5X,""Distortion:"",11X,M3D.2D,"" %""";Res2
2380
2390 CASE "AFAN"
         PRINT USING "5X,""Audio Level:"",11X,M3D.2D,"" V""";Res1
2400
2410
         PRINT USING "5X,""Audio Distortion:"",6X,M3D.2D,"" %""";Res2
         PRINT USING "5X,""SINAD:"",16X,M3D.2D,"" dB""";Res3
2430 END SELECT
2440 SUBEND
2450 SUB Bad measurement (Integrity, Meas name$)
2460 PRINT " Measurement warning: "; Meas name$
       PRINT "
2470
                       Integrity =";Integrity
2480 SUBEND
2490 SUB Dropped call
2500 PRINT " "
       PRINT "Call was dropped. Program aborted."
2510
2520 STOP
2530 SUBEND
2540 SUB Print maho(Ber$, Rssi, Maho_level)
2550 SELECT Ber$
2560 CASE "BERIO"
        PRINT " MAHO BER at "; Maho level; " dBm is: <0.01"
2570
2580 CASE "BERI1"
2590
        PRINT " MAHO BER at "; Maho level; " dBm is: 0.01 < 0.1"
2600 CASE "BERI2"
         PRINT "
                       MAHO BER at "; Maho level;" dBm is: 0.1 < 0.5"
2610
2620 CASE "BERI3"
2630 PRINT " MAHO BER at "; Maho level; " dBm is: 0.5 < 1.0"
```

```
2640
       CASE "BERI4"
        PRINT "
                     MAHO BER at "; Maho_level;" dBm is: 1.0 < 2.0"
2650
2660
       CASE "BERI5"
         PRINT "
                     MAHO BER at "; Maho_level;" dBm is: 2.0 < 4.0"
2670
2680
       CASE "BERI6"
                     MAHO BER at "; Maho level;" dBm is: 4.0 < 8.0"
2690
        PRINT "
2700
       CASE "BERI7"
                    MAHO BER at "; Maho level;" dBm is: > 8.0"
2710
        PRINT "
2720
       CASE ELSE
        PRINT "
                    MAHO Results not available."
2730
2740
        SUBEXIT
2750
       END SELECT
2760
       PRINT "
                   MAHO RSSI at "; Maho level; " dBm is: "; Rssi
2770 SUBEND
2780 SUB Orig failed
2790
       PRINT "Origination failed. Check conditions and run again."
       STOP
2800
2810 SUBEND
```